# **OPENSWIM PRO**

# 사용 설명서

S710

# 차례 보기

## SHOKZ 앱을 다운받아보세요

### 이어폰 사용하기

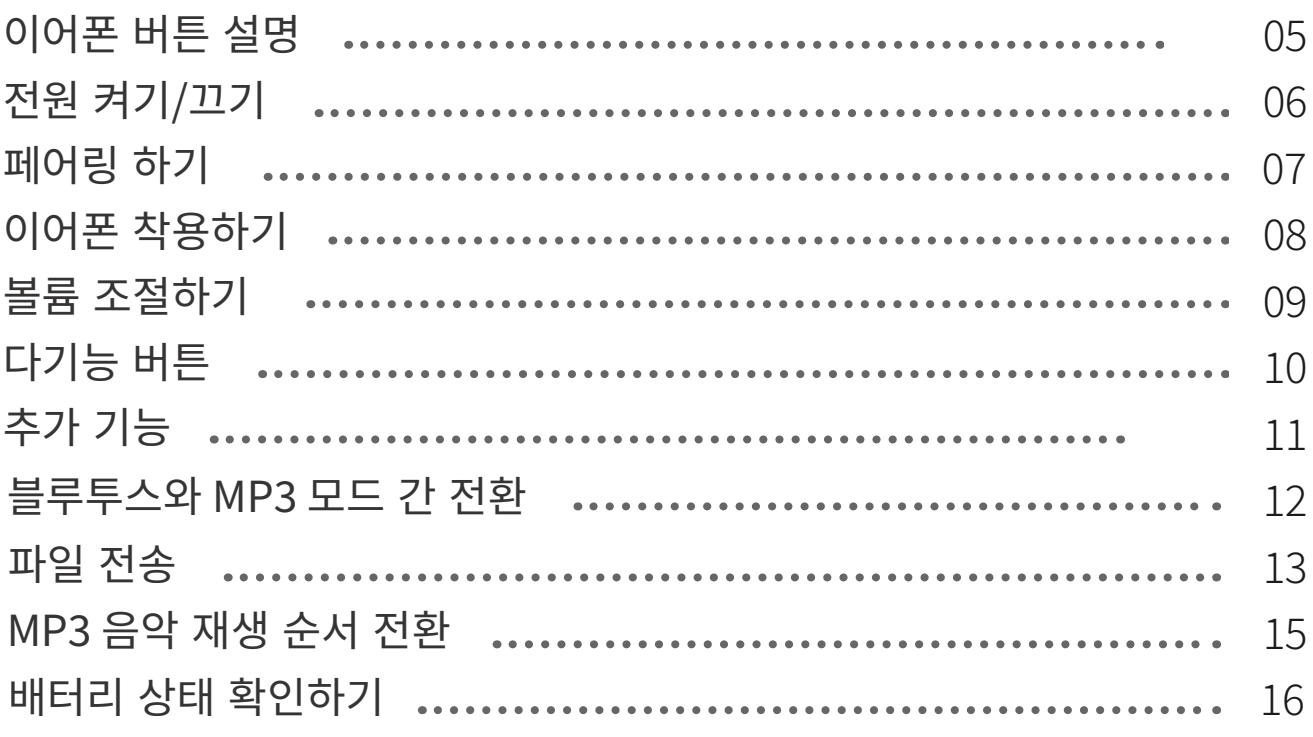

### 추가 기능

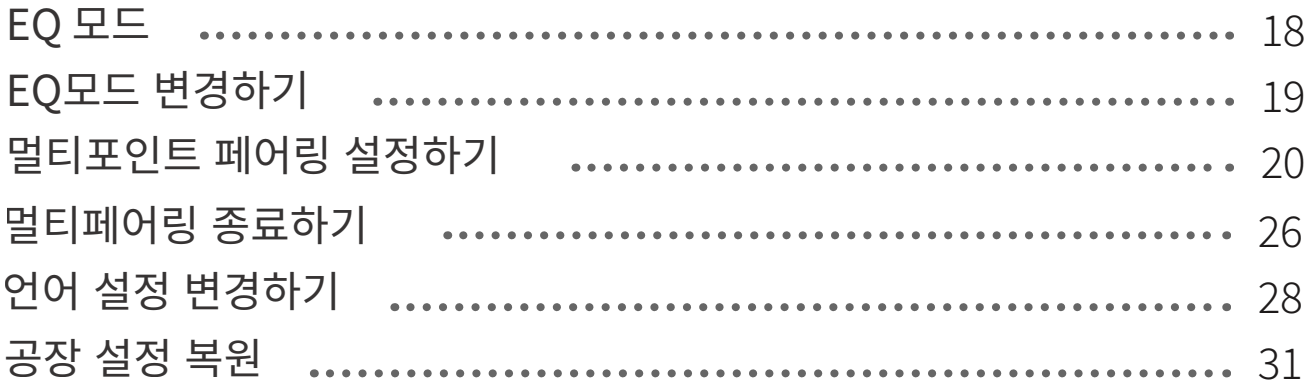

### 유지 및 관리

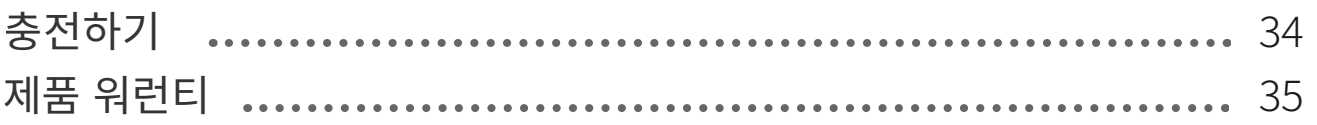

# 차례 보기

## Shokz 앱을 다운받아보세요

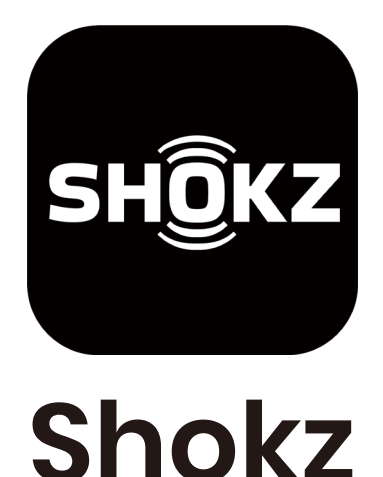

Shokz 앱을 사용하면 Bluetooth와 MP3 모드 간 전환, 멀티포인트 페어링 관리, 펌웨어 업그레이드, EQ 모드 변경, MP3 음악 재생 순서 전환 등의 작업을 수행할 수 있습니다. Shokz 앱을 통해 이어폰을 더 편하게 설정할 수 있습니다.

\*더 자세한 정보는 userguide.shokz.net/openswimpro 에서 확인하실 수 있습니다.

Apple, Apple 로고는 미국 및 기타 국가에서 등록된 Apple사의 상표입니다. Google Play, Google Play 로고와 Android는 Google LLC의 상표입니다.

# 이어폰 사용하기

# 이어폰 버튼 설명

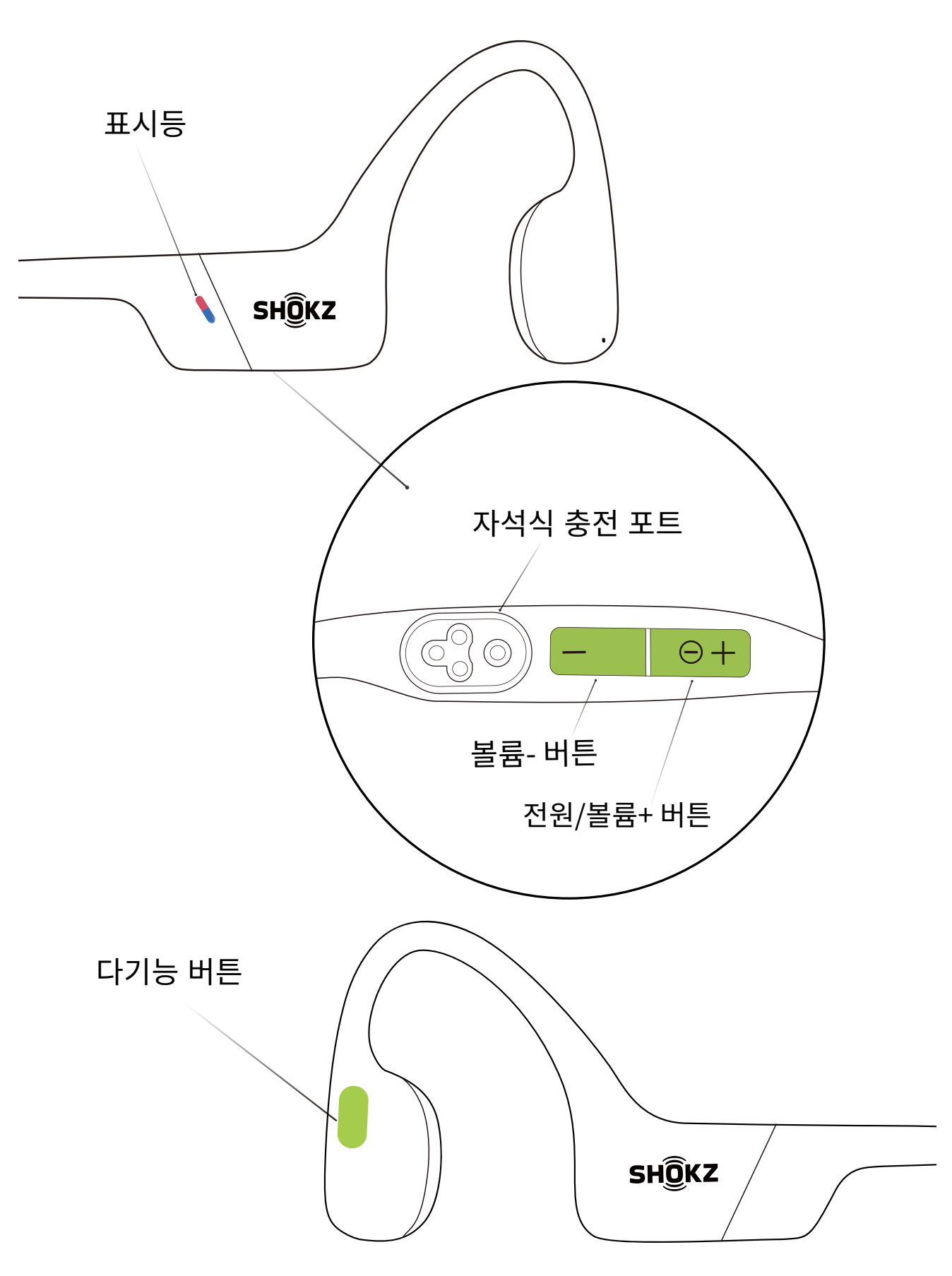

# 전원 켜기/끄기

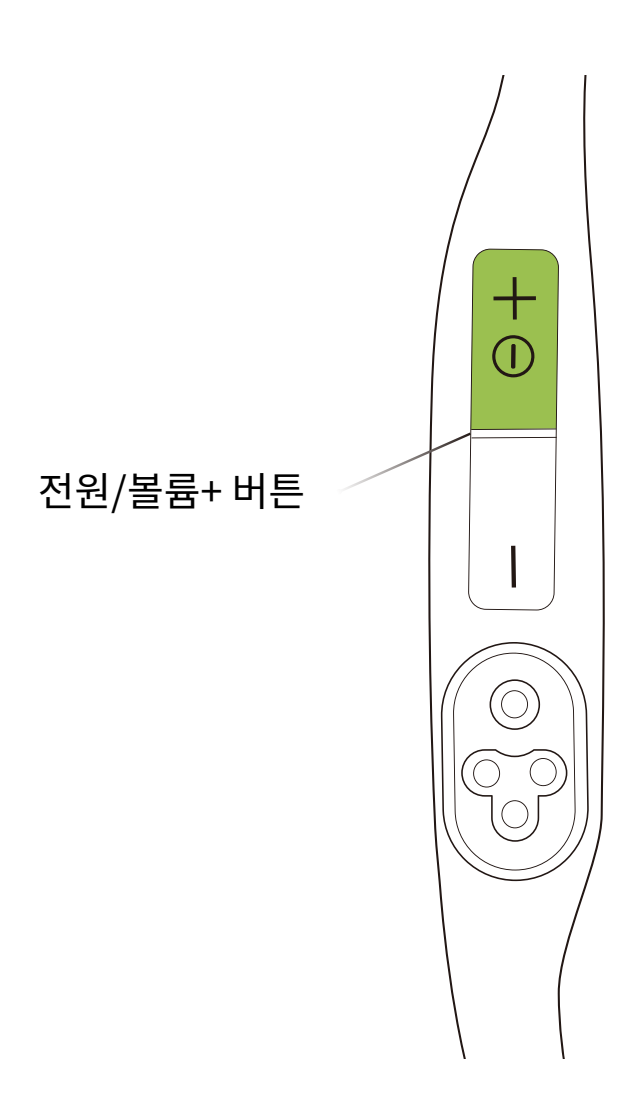

#### 전원 켜기:

전원/볼륨+ 버튼을 LED 표시등이 파란색으로 깜박일 때까지 누르십시오. \*이때 전원 켜짐 신호음이 들립니다.

#### 전원 끄기:

전원/볼륨+ 버튼을 LED 표시등이 빨간색으로 깜박일 때까지 누르십시오. \*이때 전원 꺼짐 신호음이 들립니다.

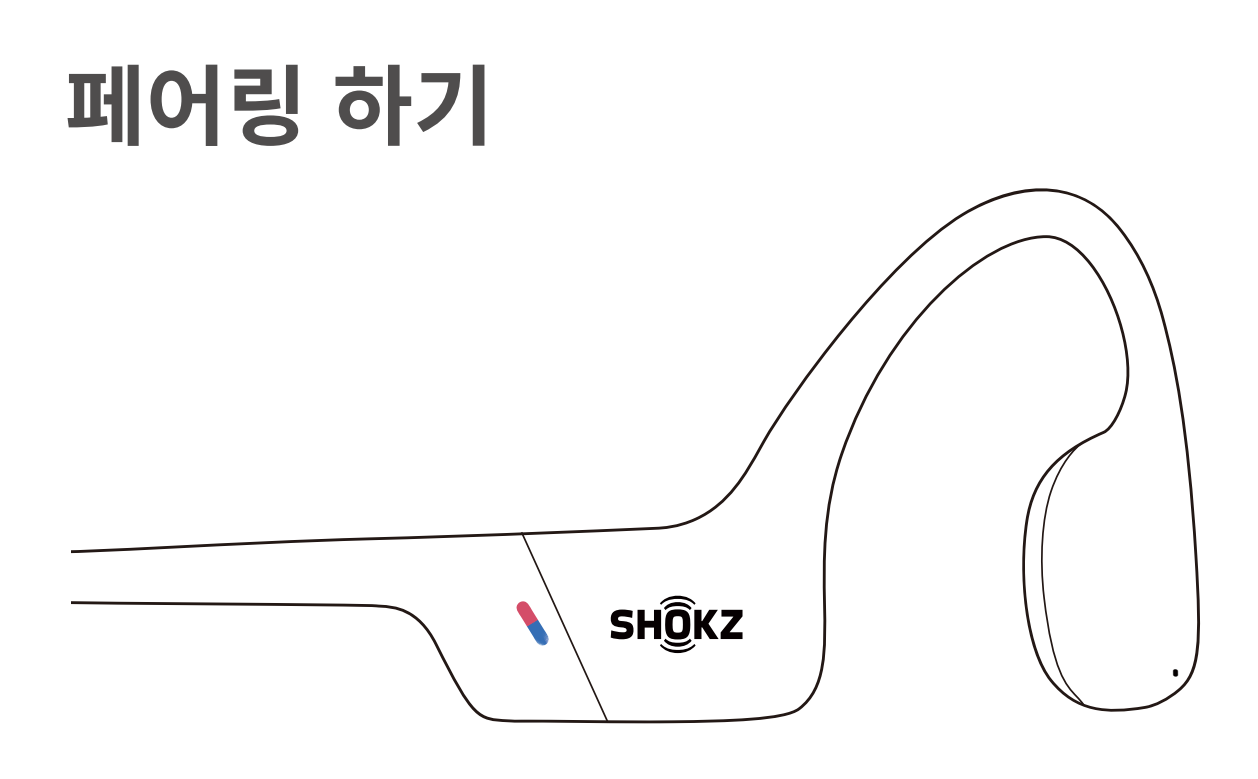

1. OpenSwim Pro의 전원이 꺼져 있는지 확인합니다. 2. 전원이 꺼진 상태에서 볼륨+ 버튼을 LED 표시등이 파란색과 빨간색으로 번갈아 가며 깜박일 때까지 5초 정도 누름니다.

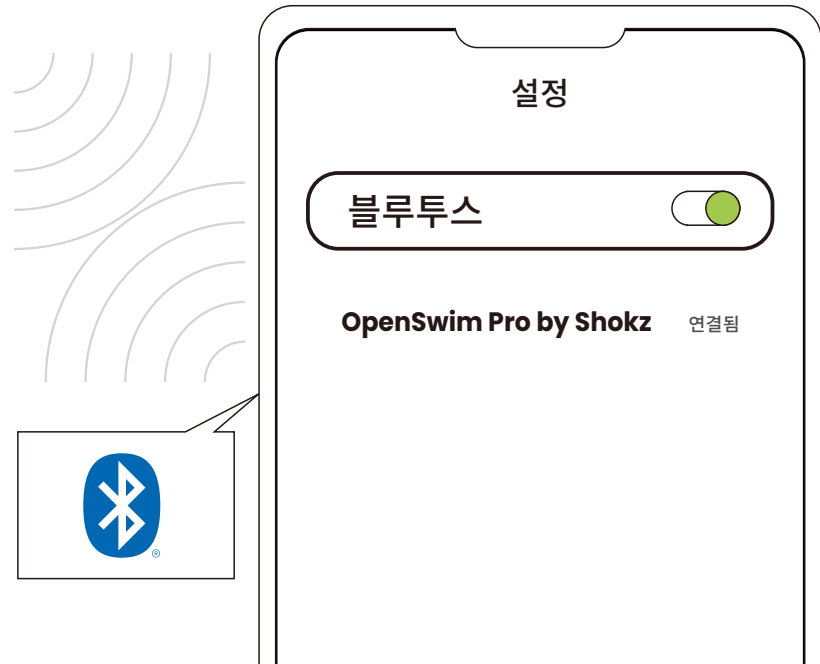

3. 디바이스의 블루투스 목록에서 "OpenSwim Pro by Shokz"를 선택하여 연결합니다. 디바이스에서 성공적으로 페어링되었음을 확인하면 모든 준비가 완료된 것입니다.

# 이어폰 착용하기

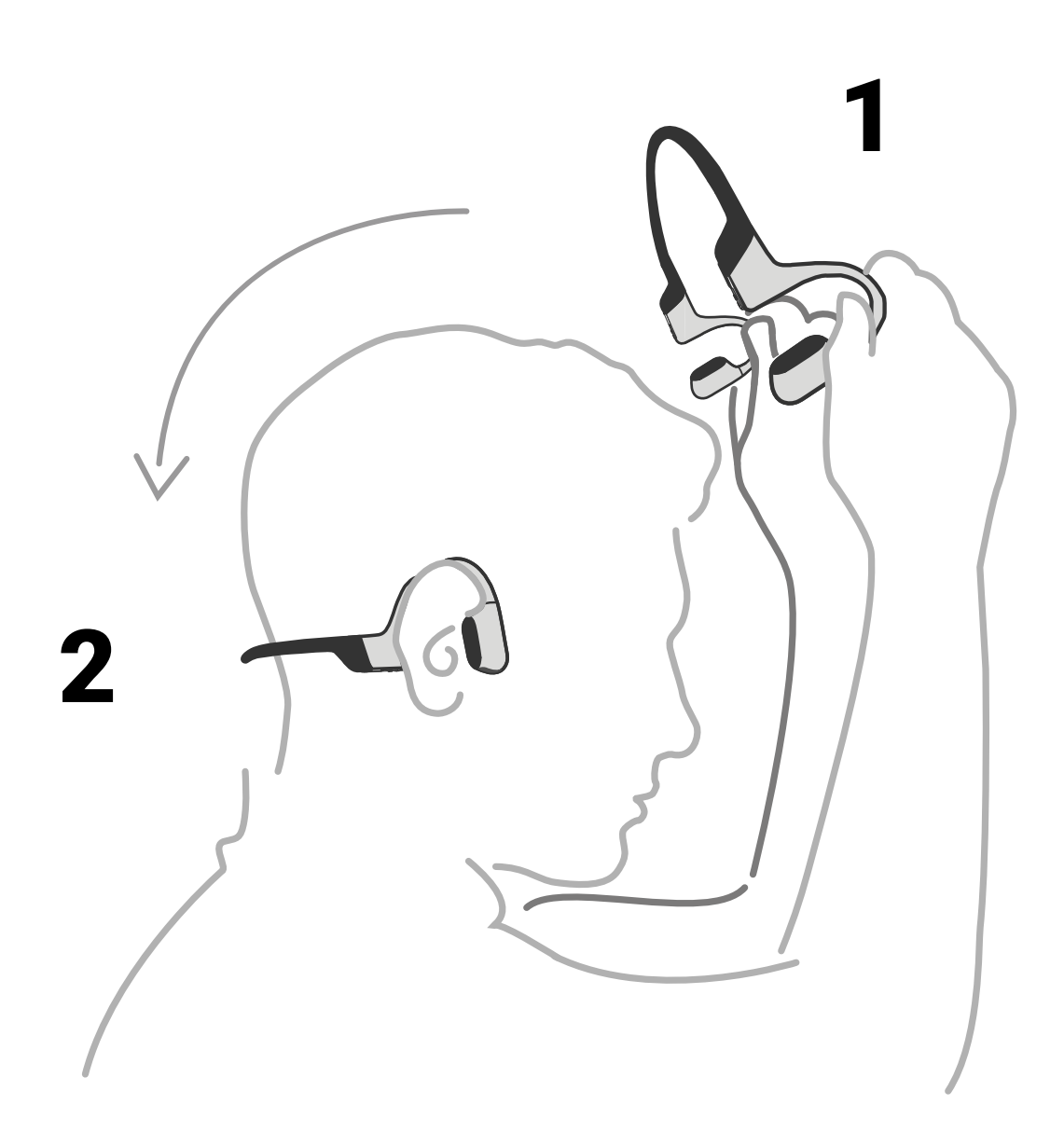

#### 이어폰을 목덜미 뒤로 가져 간 후 이어훅을 귀 뒤에 걸쳐주십시오.

\*이어폰을 잘못 착용하면 불편하실 수 있습니다. 트랜스듀서를 귀 안이 아닌 귀 앞에 놓아야 합니다. 이어폰을 착용 또는 제거 시 양손으로 이용하여 주십시오.

## 볼륨 조절하기

오디오가 재생 중일 때 볼륨을 조절하실 수 있습니다  $\sqrt{d}$ 

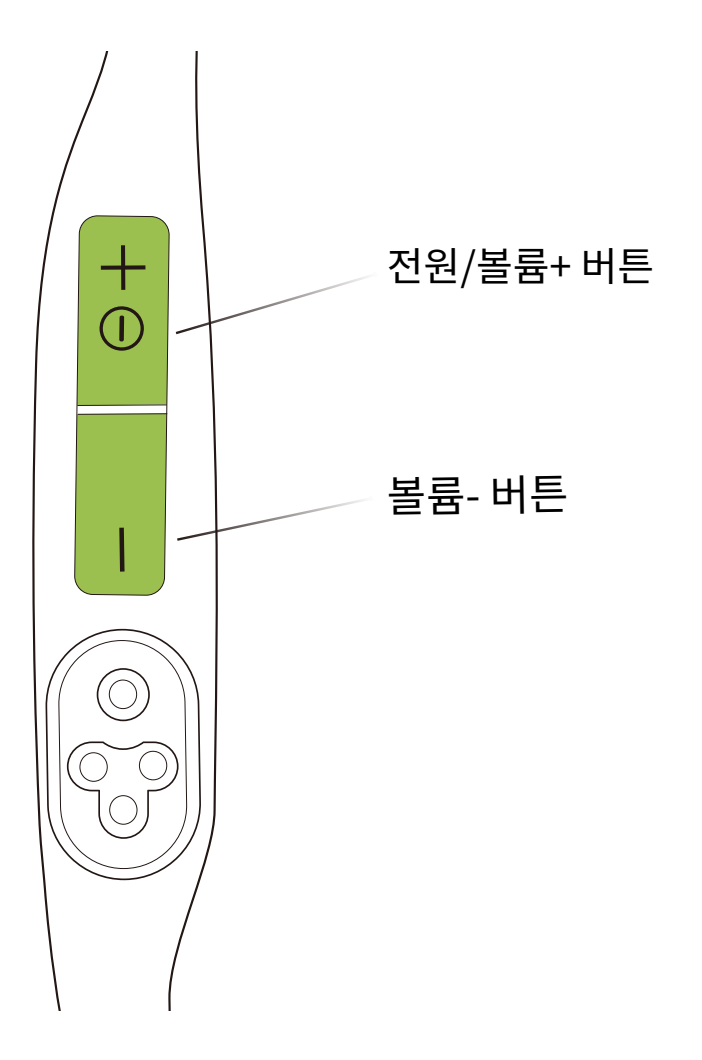

#### 볼륨 조절 방법:

오디오가 재생되는 동안 볼륨+ 또는 볼륨- 버튼을 눌러 이어폰 볼륨을 조절합니다.

\*볼륨이 최대치에 도달하면 삐 소리가 납니다.

\*높은 음량으로 청취 시 청력에 손상을 주거나 이어폰의 음질 저하의 ∕"එ 문제점이 발생할 수 있으니 주의하여 주십시오.

# 다기능 버튼

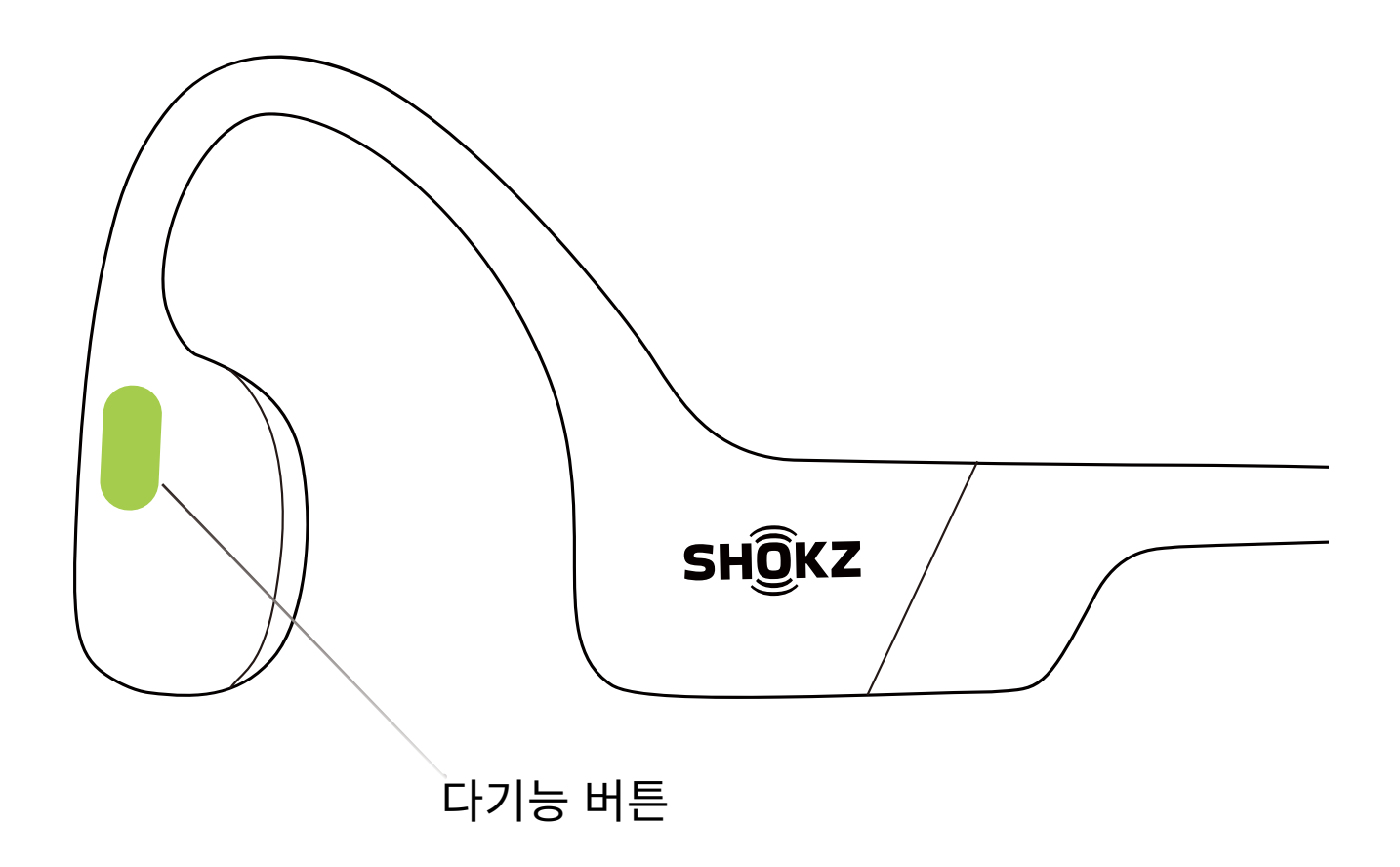

- ▷Ⅱ 음악 재생/일시 정지: 한 번 클릭
- **D>** 다음 곡 재생: 음악이 재생되는 동안 두 번 클릭
- KK 이전 곡 재생: 음악이 재생되는 동안 세 번 클릭
- ⊗<sup>●</sup> 전화 수신: 한 번 클릭
- <u> ⊙ 통화</u> 종료: 한 번 클릭

# 추가 기능\*

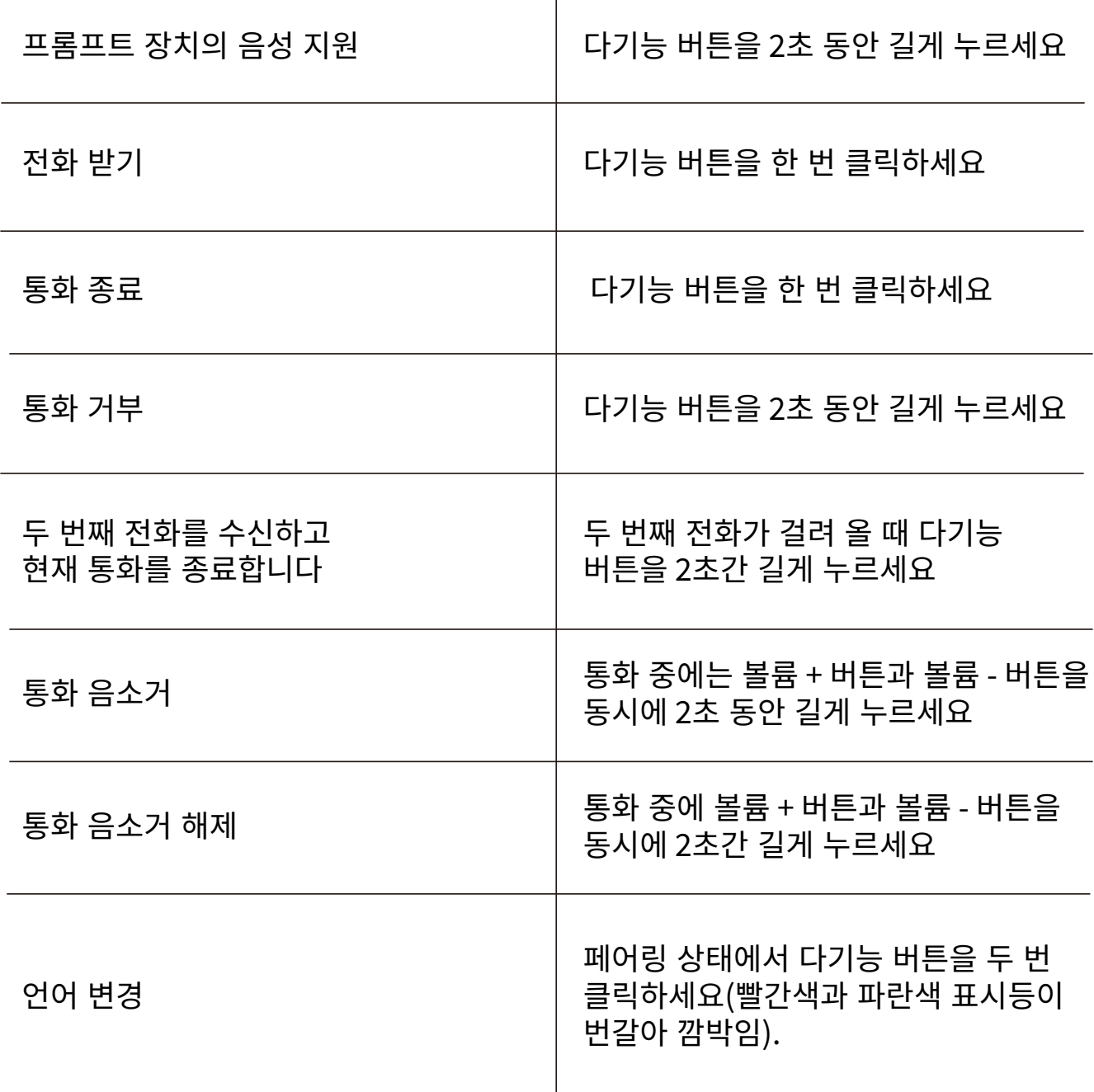

\*일반 전화에서만 사용 가능합니다. (보이스콜 등 사용 불가능) \*Shokz 앱에서 일부 버튼을 재정의할 수도 있습니다.

## 블루투스와 MP3 모드 간 전환

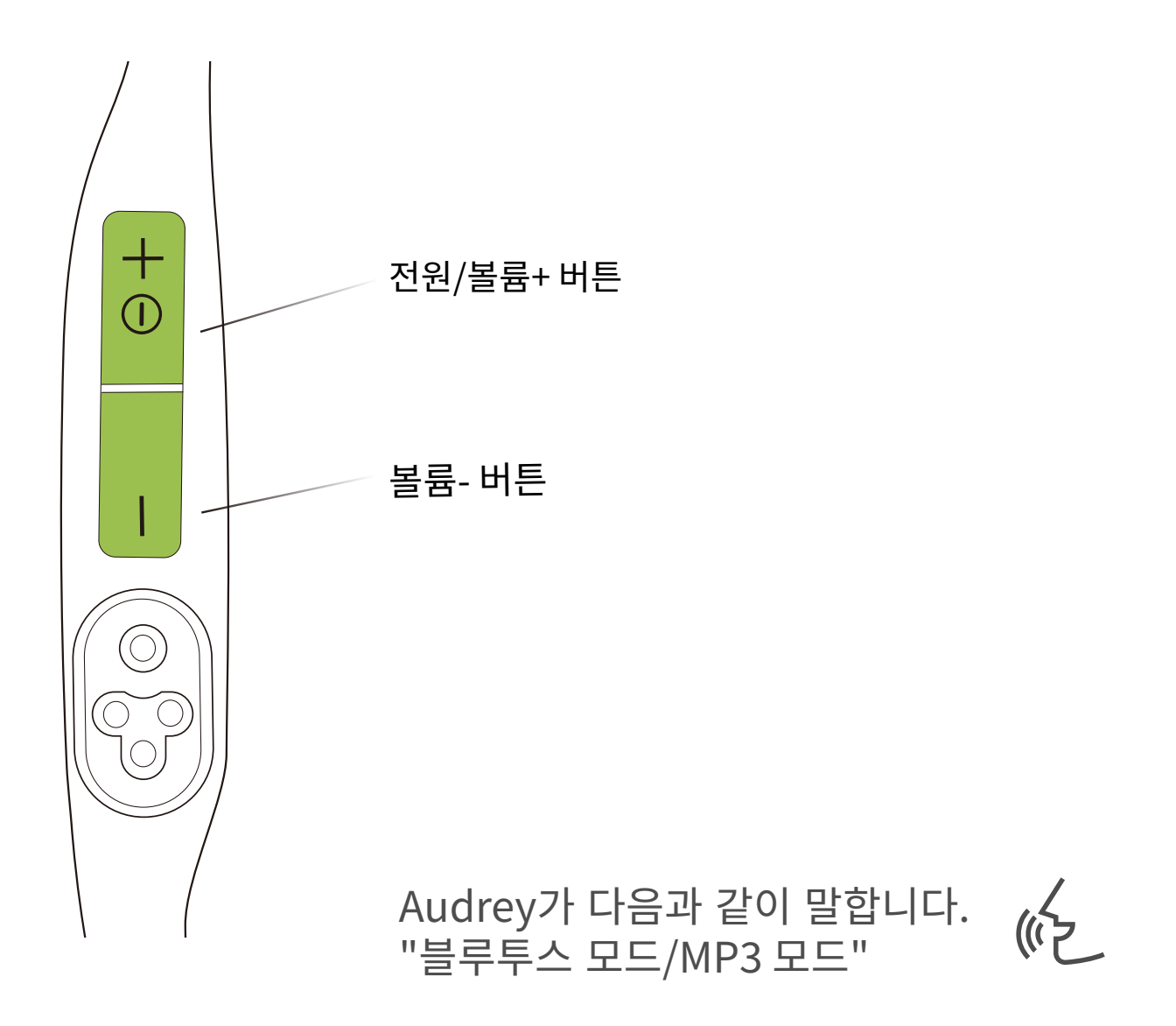

#### 프롬프트 신호음이 들릴 때까지 볼륨 + 버튼과 볼륨 - 버튼을 2초간 길게 누릅니다.

\*Shokz 앱을 사용하여 Bluetooth/MP3 모드 간을 쉽게 전환하거나 버튼을 재정의할 수도 있습니다.

## 파일 전송

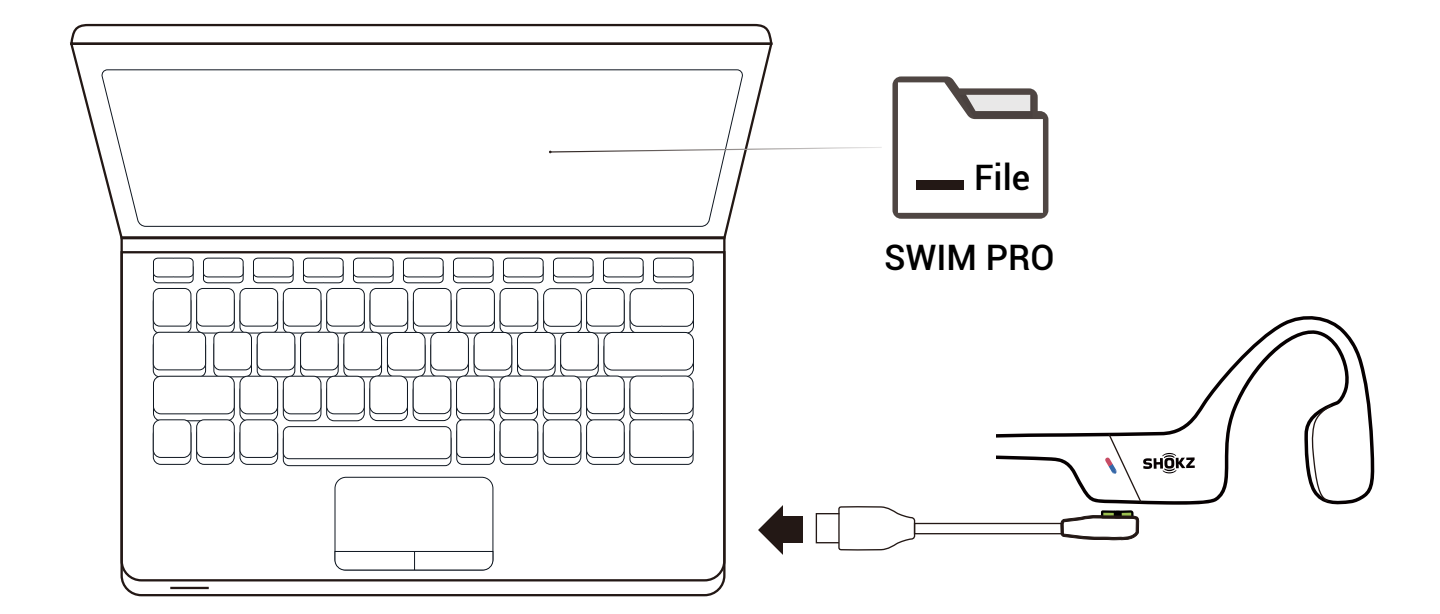

1. 패키지에 제공된 자기 케이블을 통해 OpenSwim Pro를 컴퓨터에 연결합니다.

2. "SWIM PRO"라는 드라이버 디스크가 컴퓨터에 나타납니다.

컴퓨터에서 "SWIM PRO" 디스크를 엽니다.

3. 오디오 파일(노래, 오디오북 또는 폴더)을 "SWIM PRO" 디스크로 가져옵니다.

4. 파일 전송이 완료되면 컴퓨터에서 "SWIM PRO" 디스크를 제거하세요.

\* 파일 전송 도중 강제로 중단하지 마세요. 제품이 손상될 수 있습니다.

\*OpenSwim Pro에서 현재 지원하는 음악 파일 형식은 다음과 같습니다.

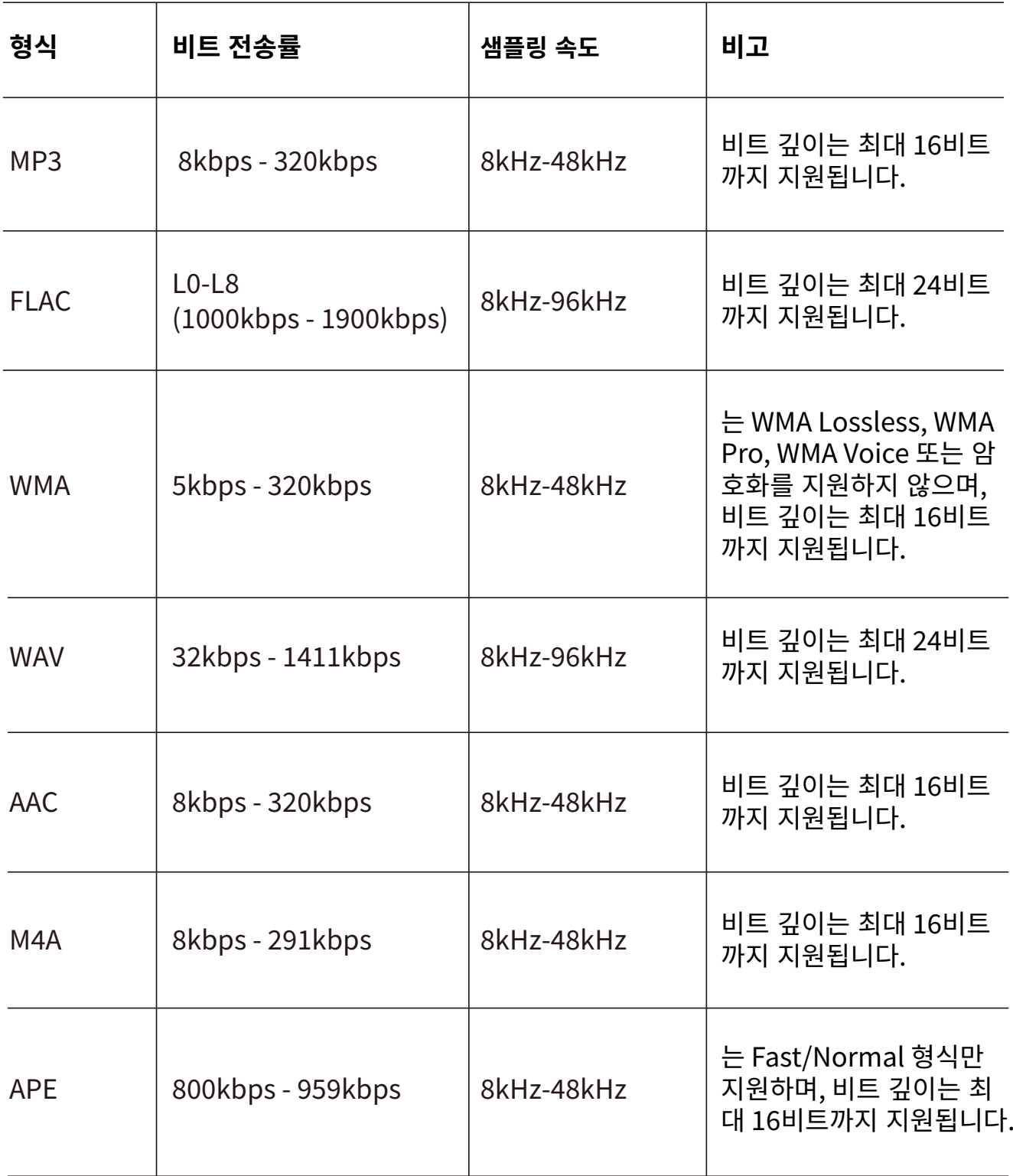

## MP3 음악 재생 순서 전환

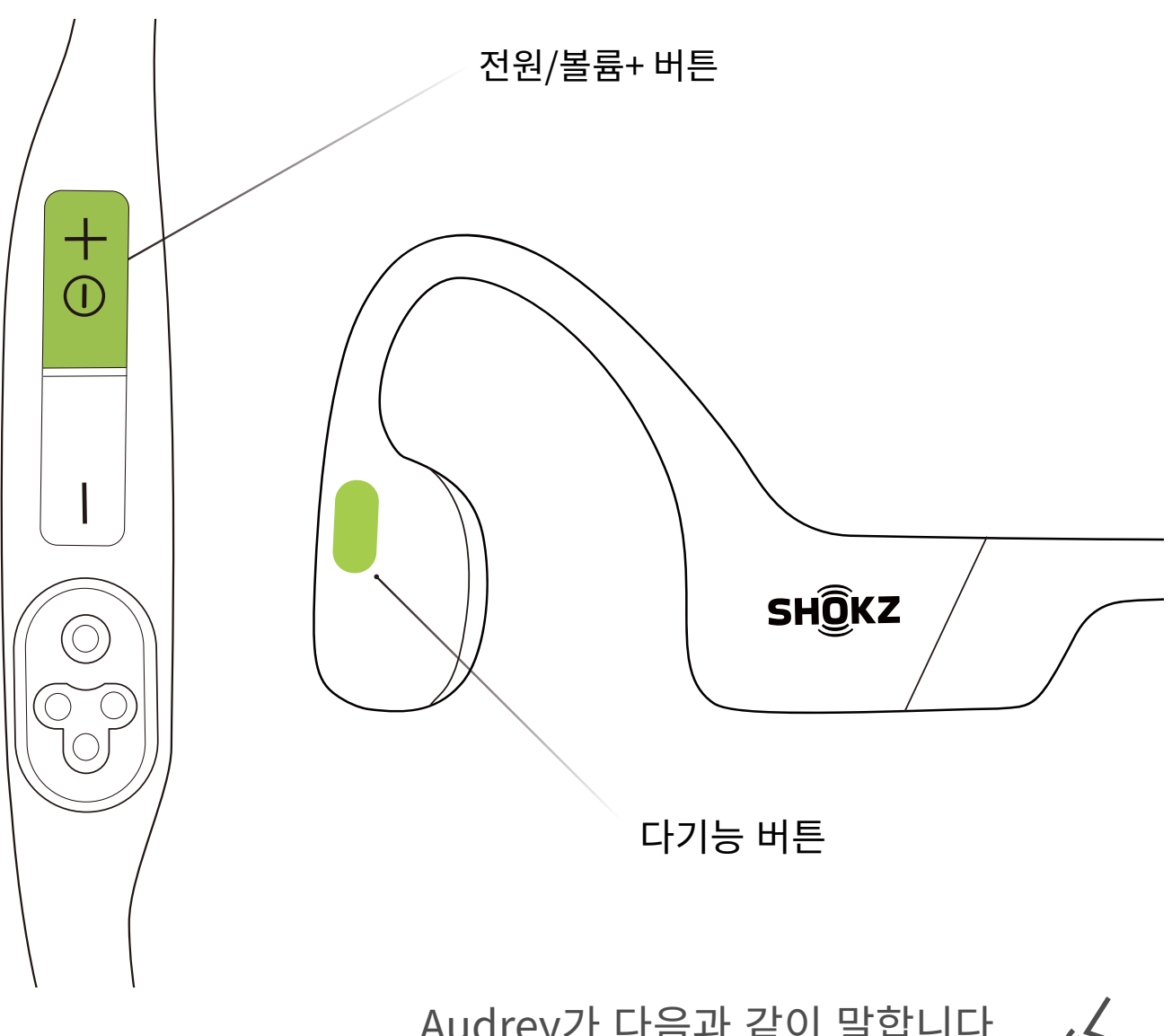

Audrey가 다음과 같이 말합니다.<br>"순차 재생/임의 재생/반복 재생"  $(\sqrt{r})$ 

MP3 모드에서 프롬프트 신호음이 들릴 때까지 다기능 버튼과 볼륨 + 버튼 을 2초간 길게 누릅니다.

\*Shokz 앱을 사용하여 MP3 음악 재생 순서를 쉽게 전환할 수도 있습니다.

# 배터리 상태 확인하기

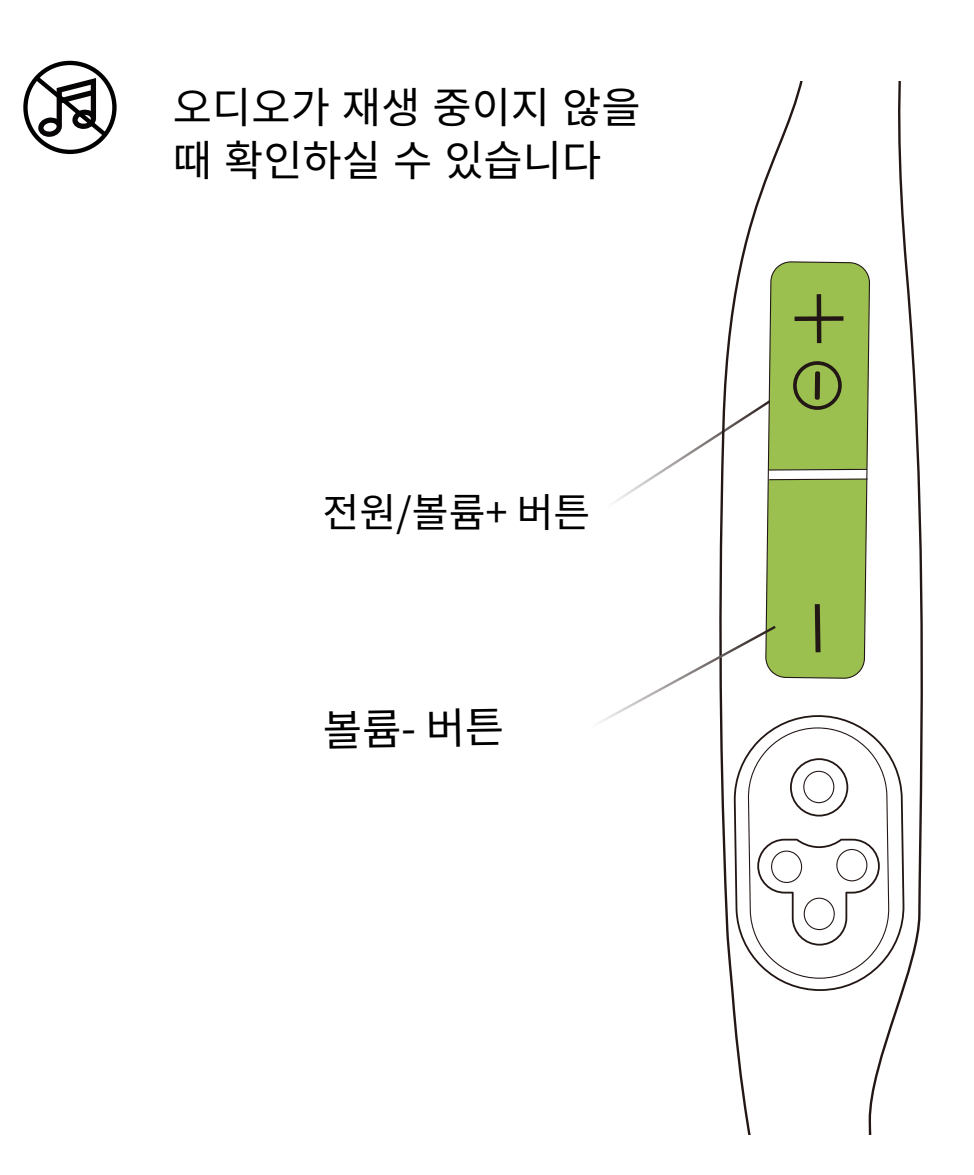

#### 배터리 상태 확인하는 방법:

음악 재생이 정지된 상태에서 볼륨+ 또는 볼륨- 버튼을 누르십시오. 음성으 로 아래와 같이 안내됩니다. (배터리 상태 알림 경우 실제 배터리 상태와 상 이할 수 있음)

```
-"배터리가 충분합니다(Battery High) - 배터리 75% 이상"
-"배터리가 보통입니다(Battery Medium) - 배터리 50% 이상"
-"배터리가 부족합니다(Battery Low)" 또는 "충전해 주세요
(Charge Me) - 배터리 25% 이하"
```
# **추가�기능**

# EQ 모드

블루투스 모드에는 2가지 음향 효과 모드가 있습니다.

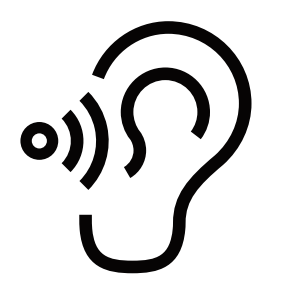

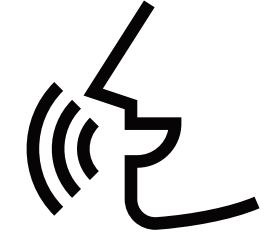

스탠다드 모드: 안정적인 음장으로 음악 감상에 최적화된 일반 모드.

보컬 강화 모드: 향상된 중음으로 오디오북, 팟캐스트 등 사람 목소리 청취에 최적화된 보컬 강화 모드.

MP3 모드에는 2가지 음향 효과 모드가 있습니다.

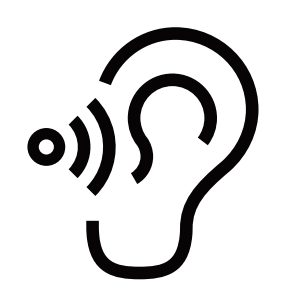

표준 모드: 수중이 아닌 시나리오에 적합한 주파수 대역 밸런스.

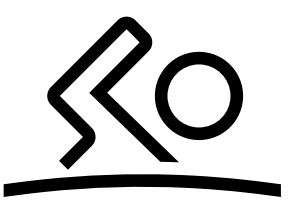

수영 모드: 수영을 위해 특별히 제작되었습니다. 수영 중에는 이 모드를 켜고 귀마 개와 함께 사용하는 것이 좋습니다.

## EQ모드 변경하기

오디오가 재생 중일 때 설정하실 수 있습니다  $\mathcal{F}_{\mathcal{D}}$ 

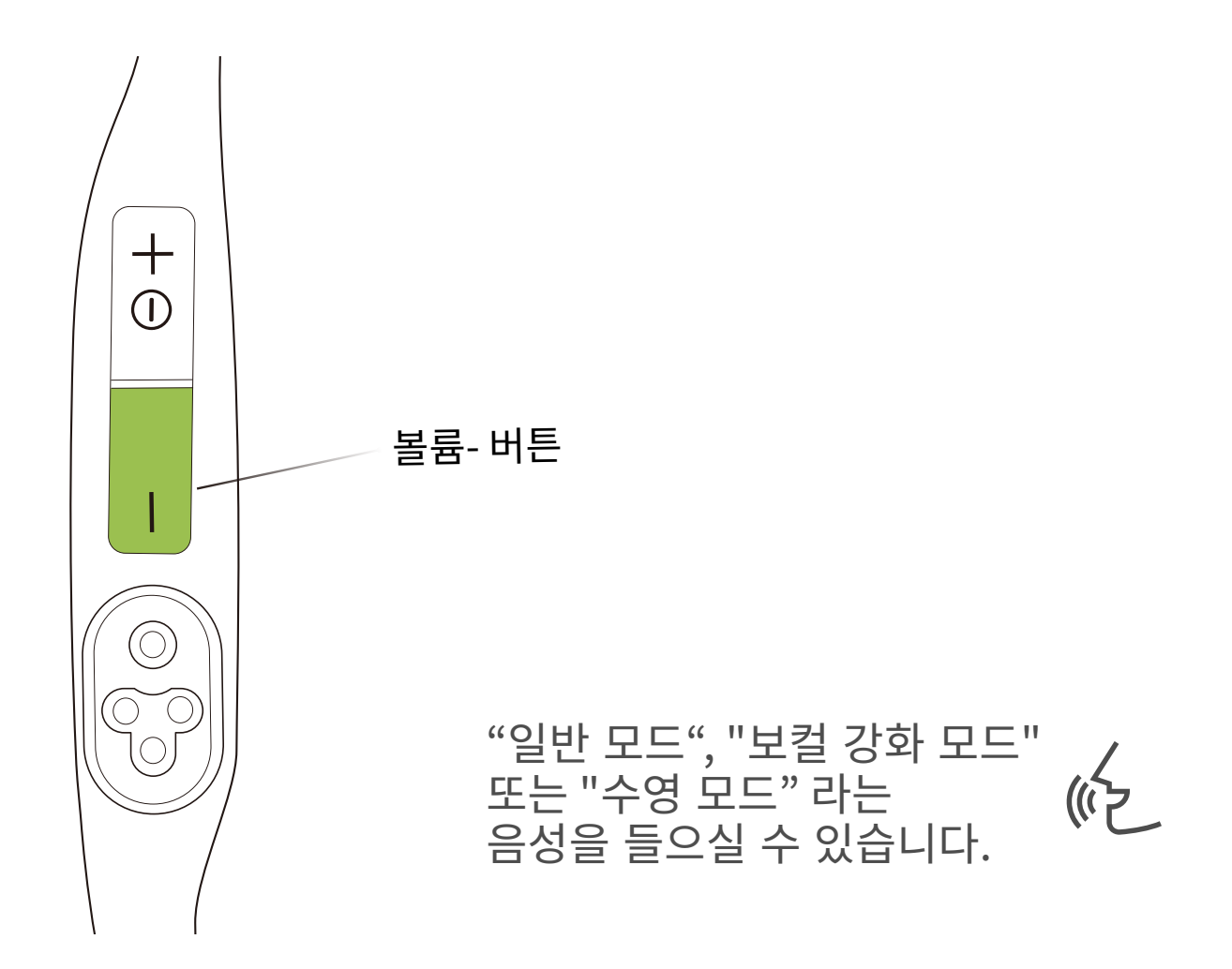

#### EQ모드 변경하는 방법:

음악이 재생되는 동안 프롬프트 신호음이 들릴 때까지 볼륨 - 버튼을 2초간 길게 누릅니다.

\*또한 Shokz 앱을 통해 EQ모드를 변경하실 수 있습니다.

## 멀티포인트 페어링 설정하기

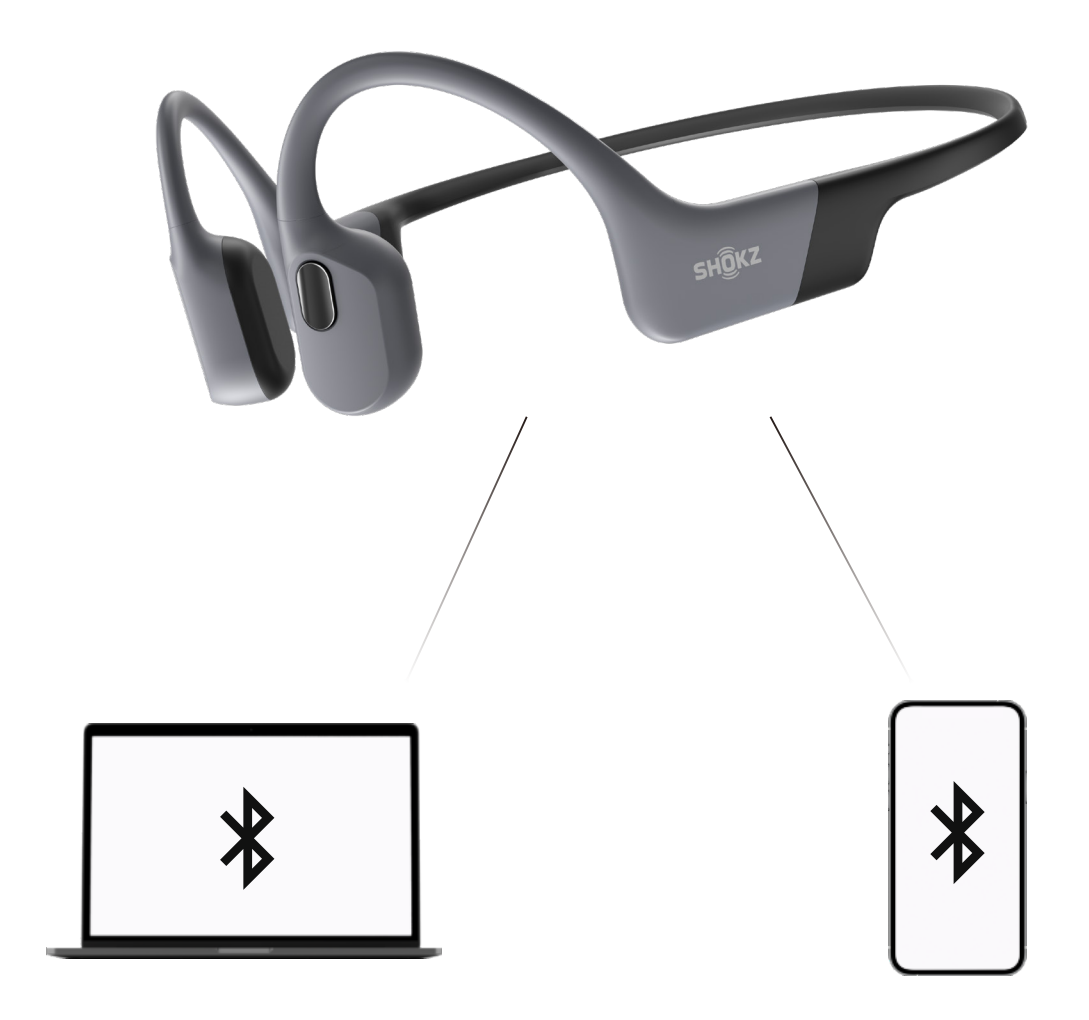

# 두 개의 블루투스 디바이스를 동시에 페어링하기

멀티포인트 페어링을 통해 이어폰을 두 개의 디바이스에 동시에 연결해 보십시오.

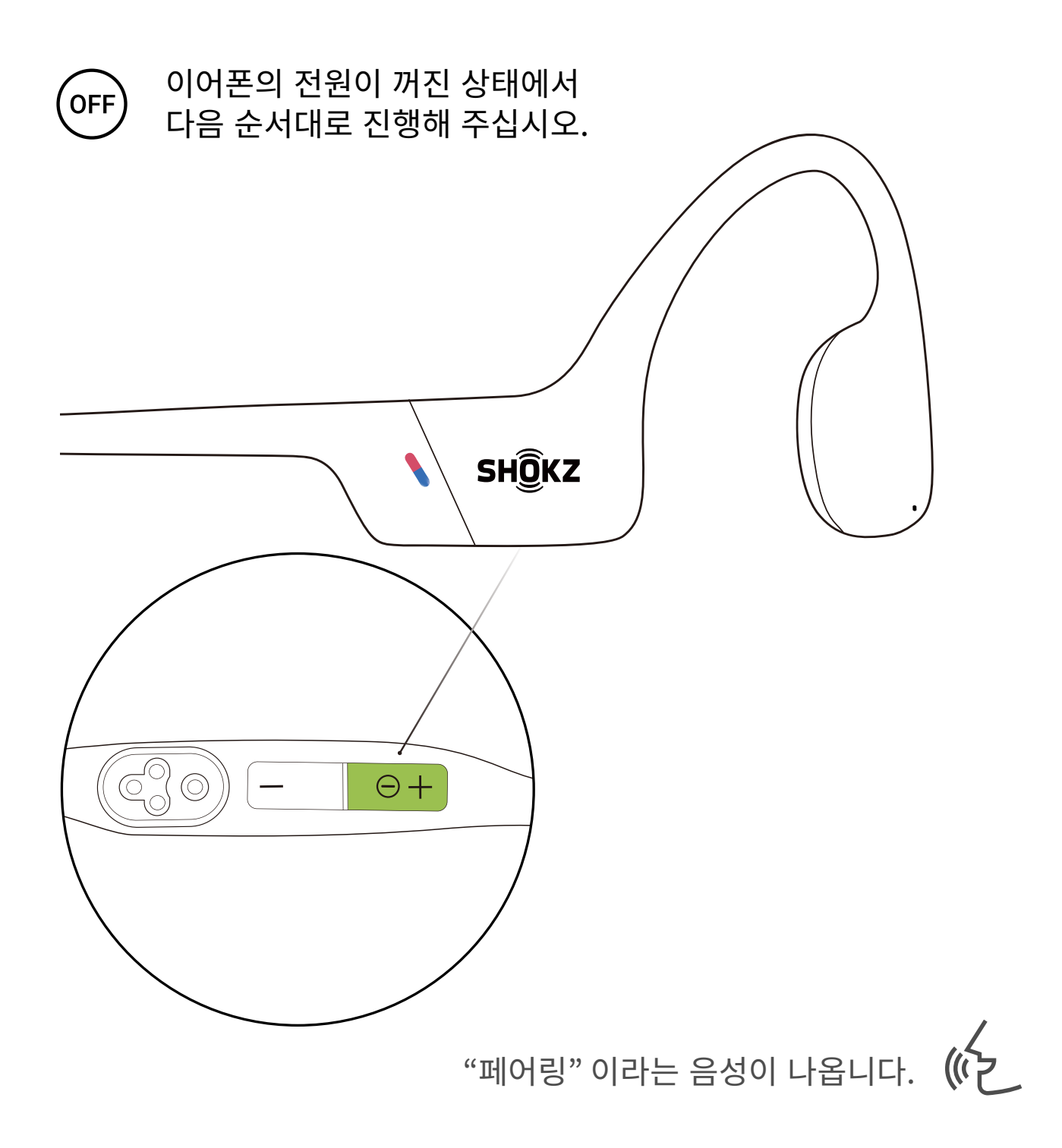

1. 이어폰의 전원이 꺼져 있어야 합니다. 2. "페어링" 이라는 음성이 나오고 LED 표시등이 빨간색과 파란색으로 번갈아 가며 깜박일 때까지 볼륨+을 꾸욱 누르십시오.

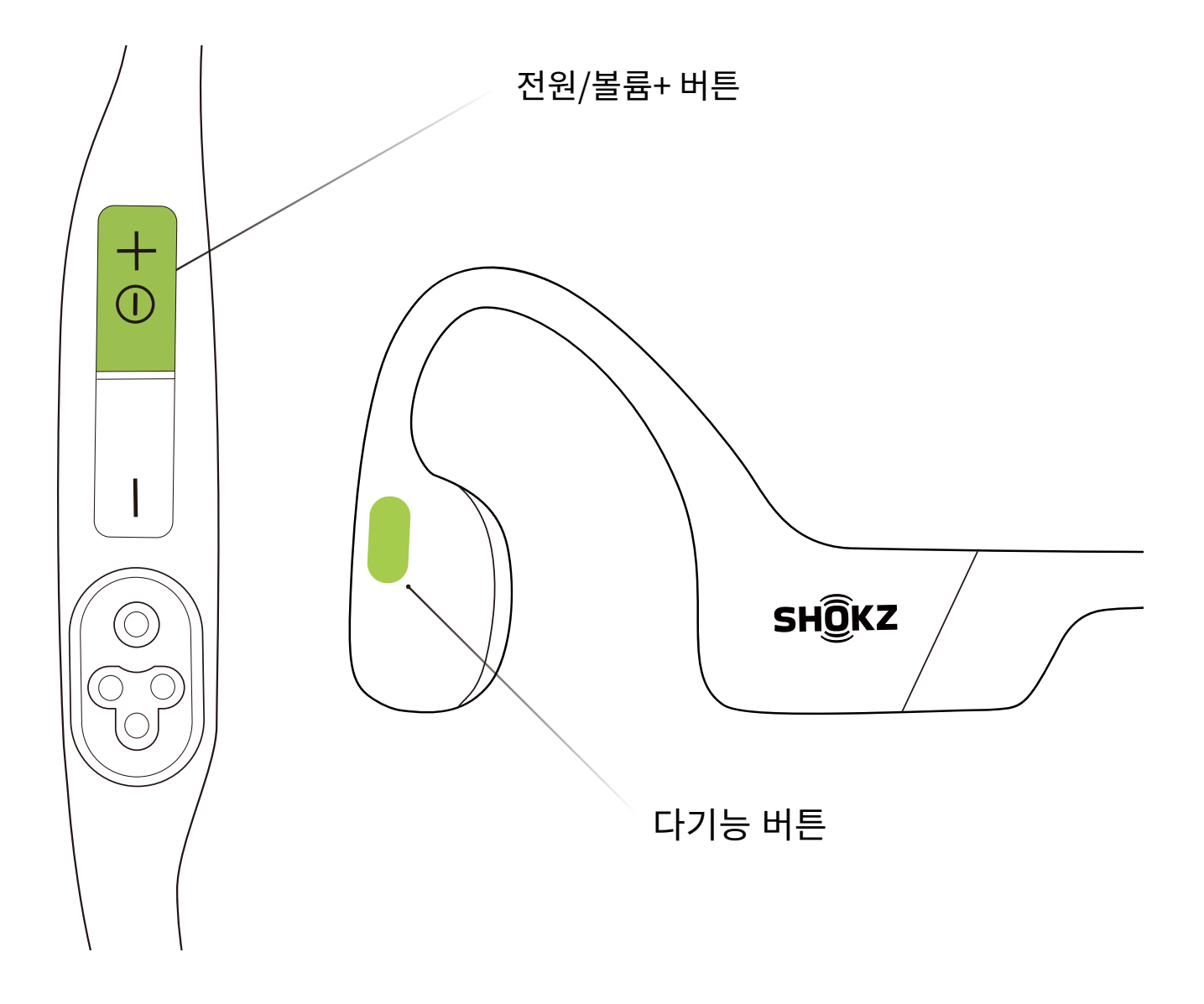

3. 삐 소리가 들릴 때까지 다기능 버튼과 볼륨 + 버튼을 길게 누릅니다.

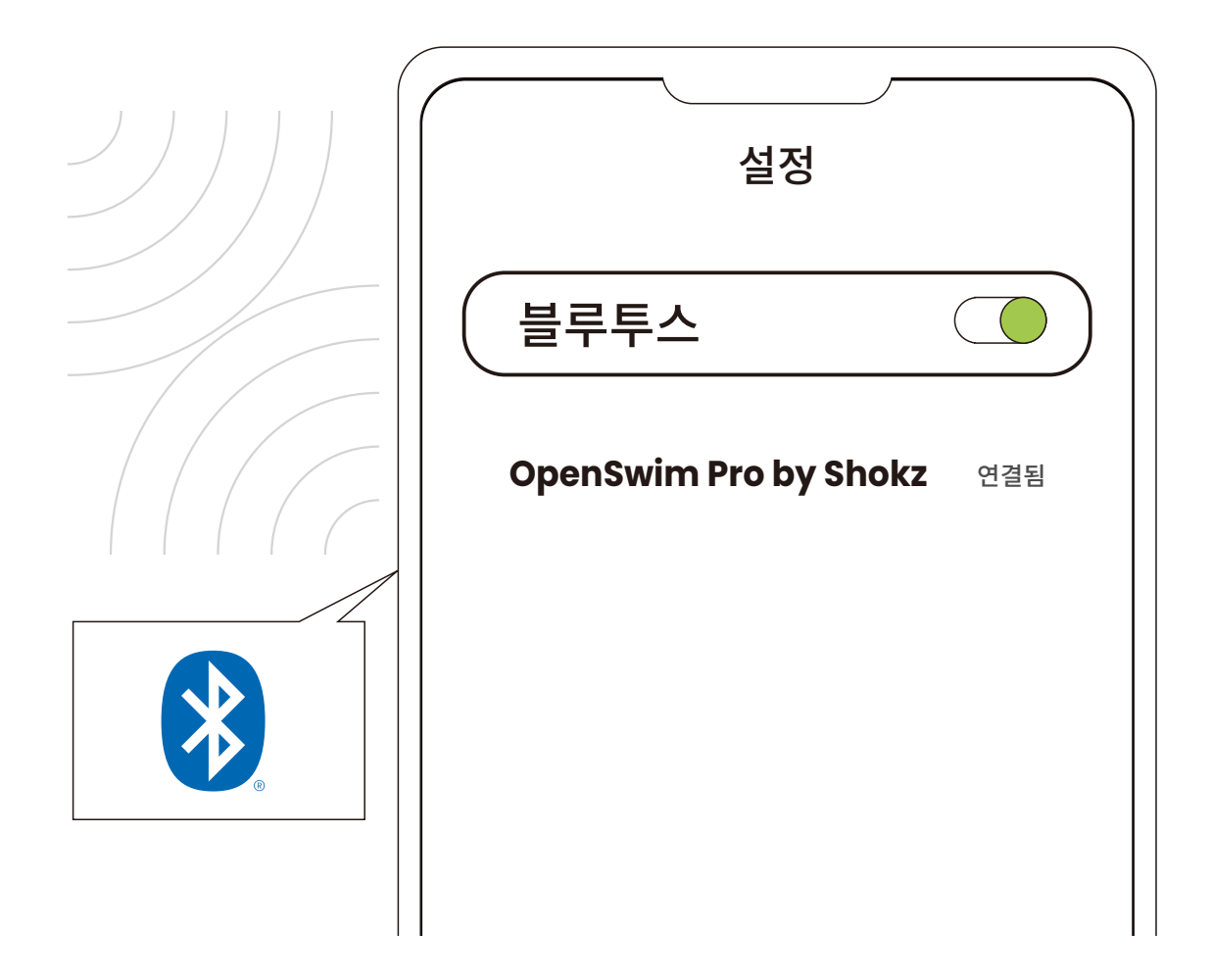

#### 첫번째 디바이스

4. 첫번째 디바이스의 블루투스 목록에서 OpenSwim Pro by Shokz를 선택합니다. \*첫 번째 기기에 페어링 성공 메시지가 표시되면 페어링이 완료된 것입니다. 5. 이어폰의 전원을 끄십시오.

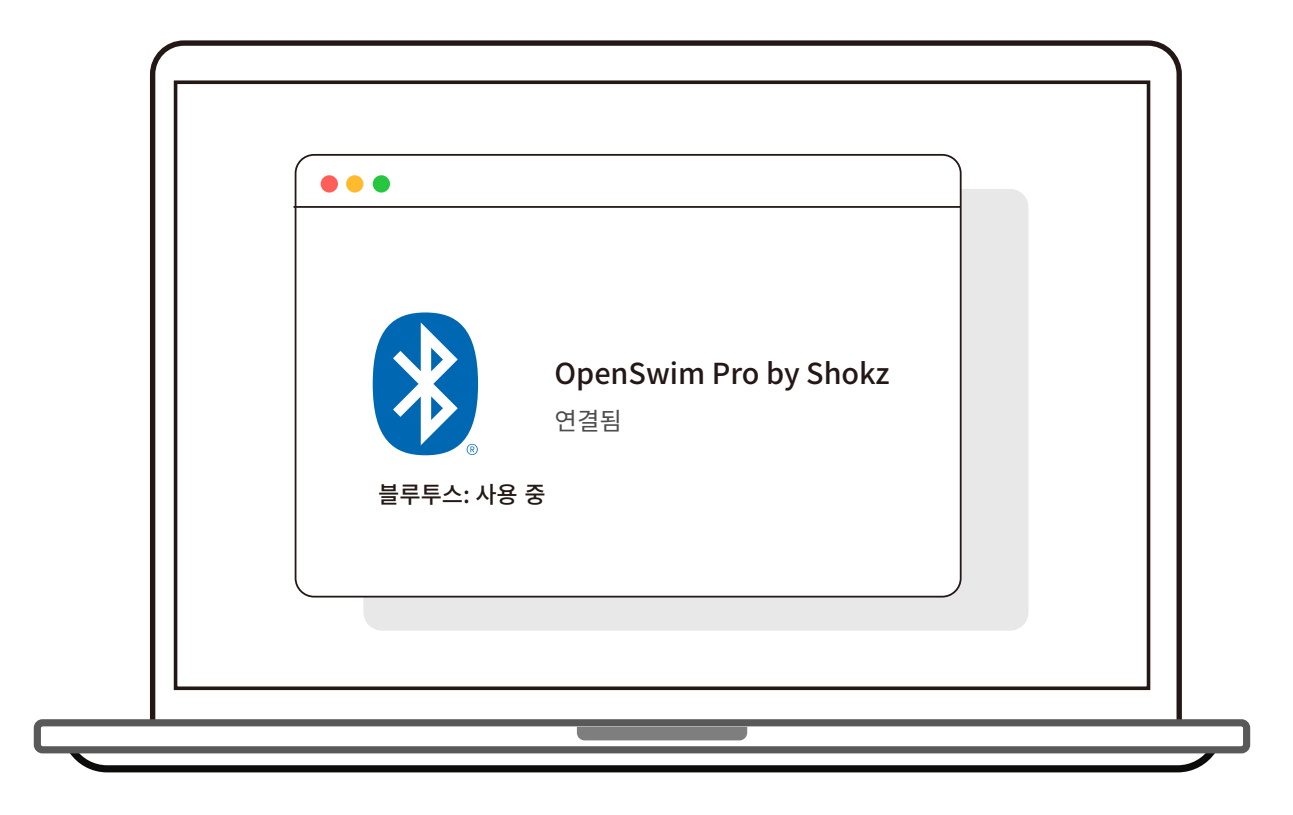

### 두번째 디바이스

6. "페어링" 이라는 음성이 나오고 LED 표시등이 빨간색과 파란색으로 번갈아 가며 깜박일 때까지 볼륨+을 꾸욱 눌러 페어링 모드에 재진입 해주십시오.

7. 두번째 디바이스의 블루투스 목록에서 OpenSwim Pro by Shokz 를 선택합니다.

\*두 번째 기기에 페어링 성공이 표시되면 페어링이 완료된 것입니다.

8. 이어폰의 전원을 끄십시오.

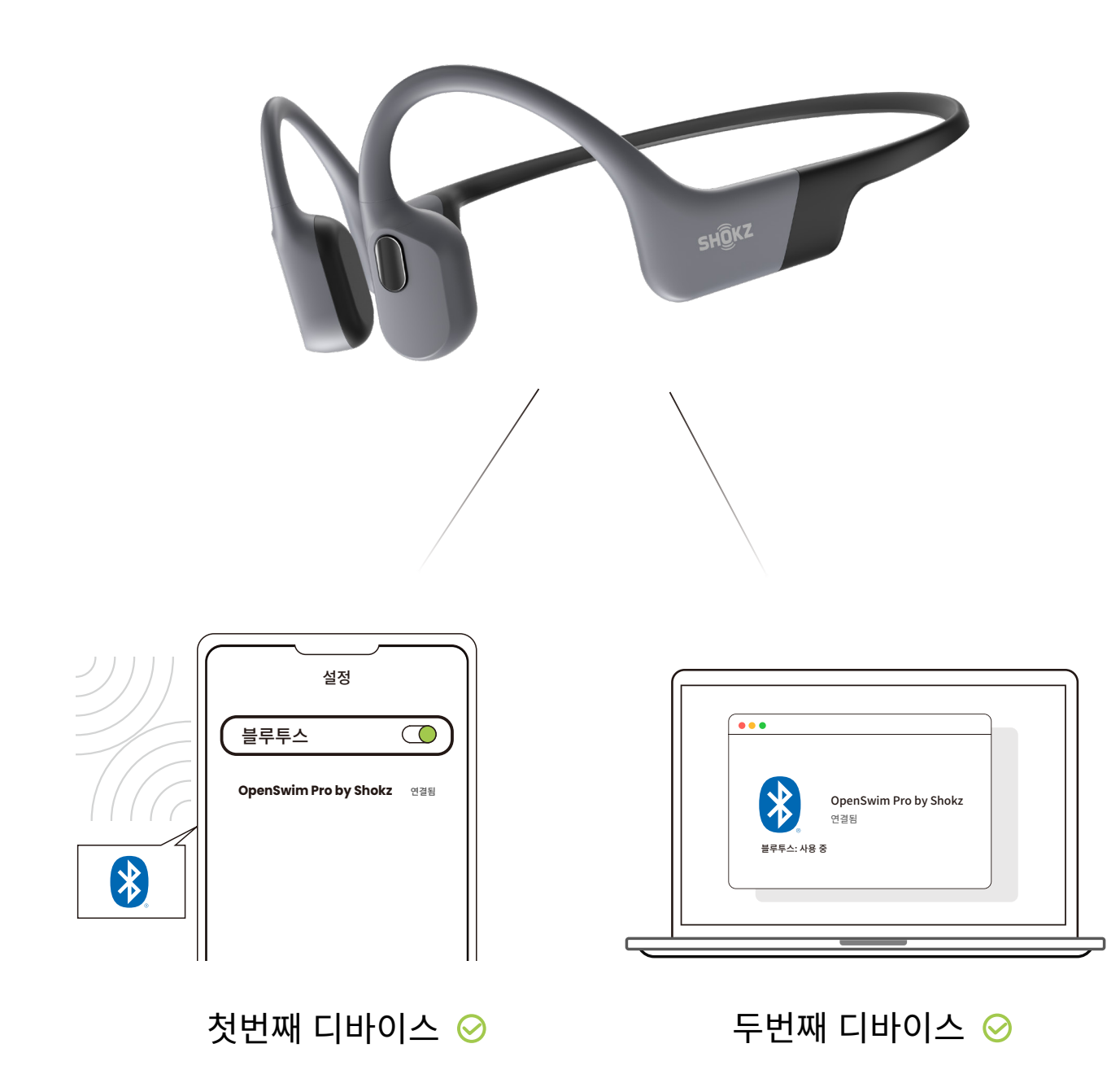

9. 이어폰의 전원을 켜십시오. 이제 이어폰은 두 개의 디바이스에 연결되었습니다.

\*Shokz 앱을 사용하여 멀티포인트 페어링을 쉽게 관리할 수도 있습니다.

### 멀티페어링 종료하기

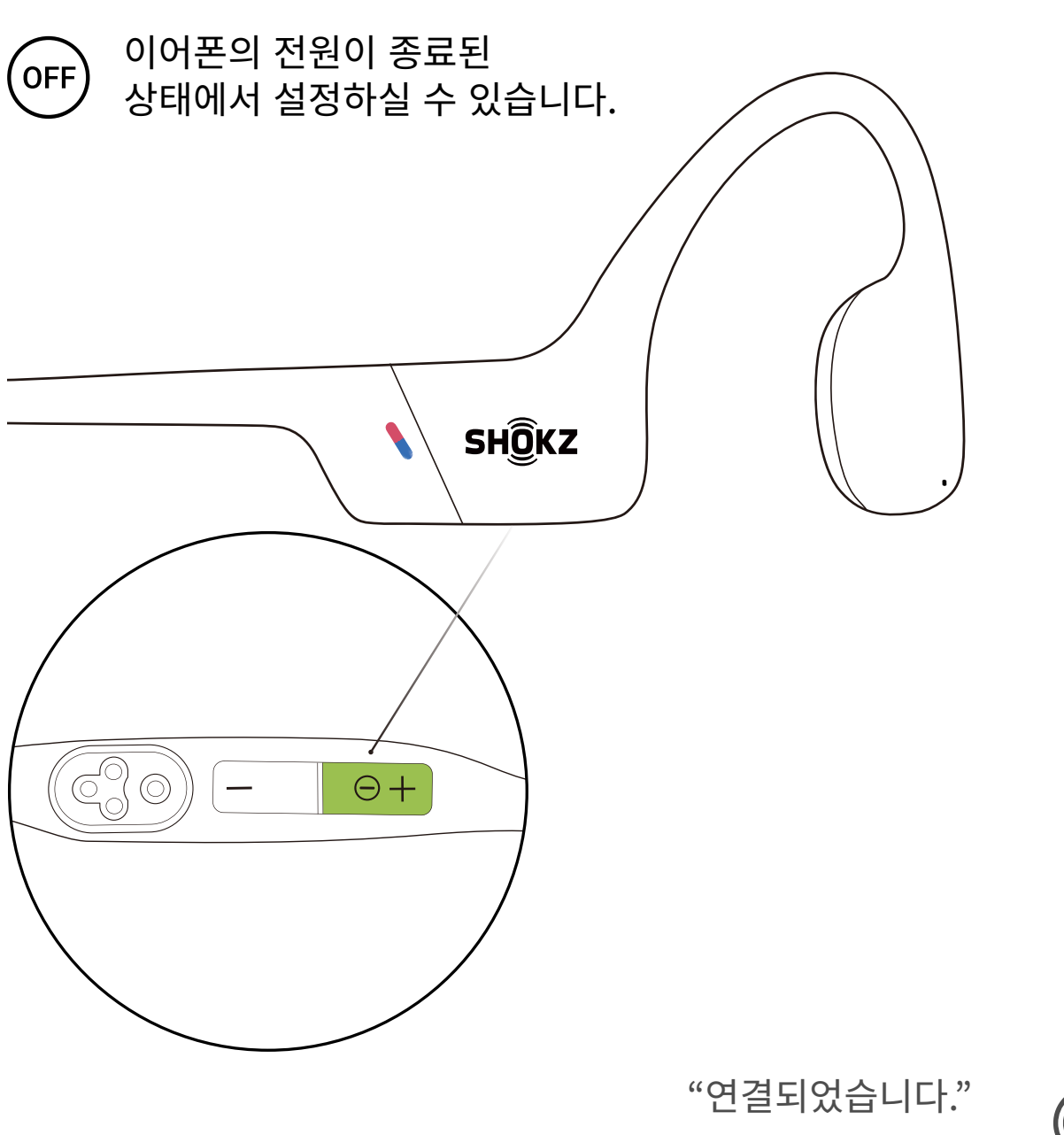

라는 음성이 나옵니다.

1. 이어폰의 전원을 끄십시오.

2. "페어링" 이라는 음성이 나오고 LED 표시등이 빨간색과 파란색으로 번갈아 가며 깜박일 때까지 볼륨+을 꾸욱 누르십시오.

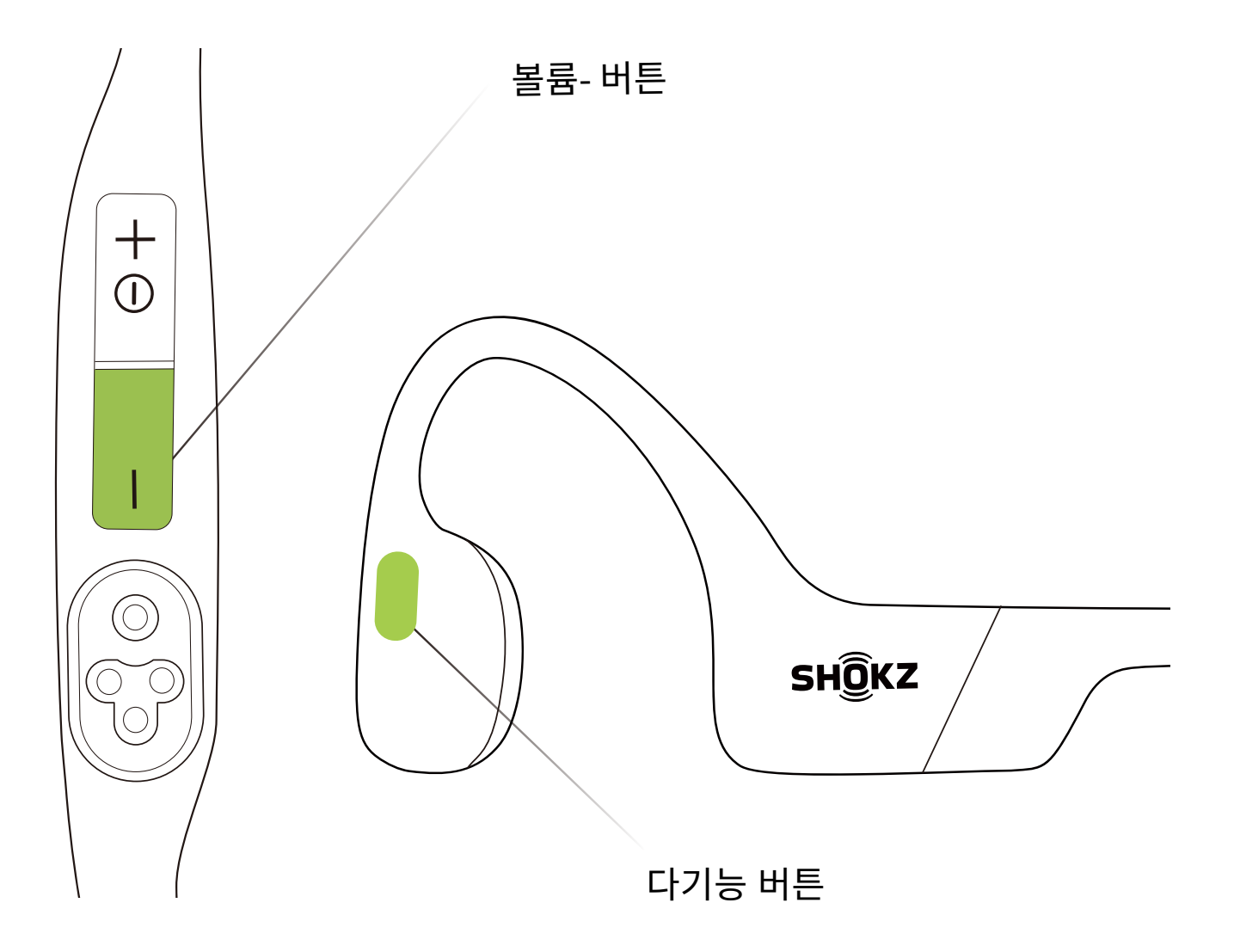

#### 3. 삐 소리가 들릴 때까지 다기능 버튼과 볼륨 - 버튼을 길게 누릅니다. \*Shokz 앱을 사용하여 멀티포인트 페어링을 쉽게 관리할 수도 있습니다.

## 언어 설정 변경하기

이어폰의 언어를 한국어, 영어, 중국어, 일본어로 설정하실 수 있습니다.

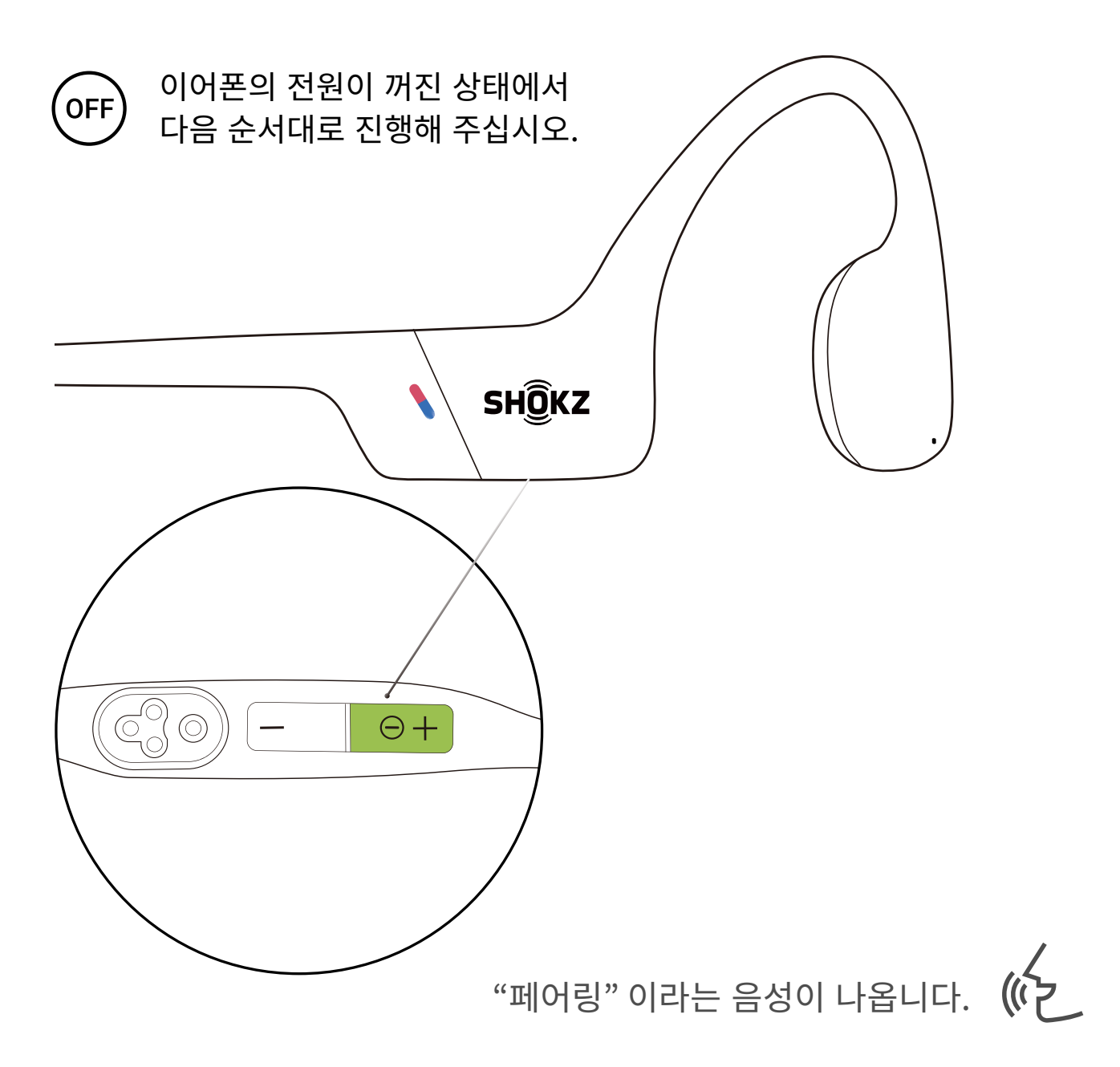

1. 이어폰의 전원을 끄십시오. 2. "페어링" 이라는 음성이 나오고 LED 표시등이 빨간색과 파란색으로 번갈아 가며 깜박일 때까지 볼륨+을 꾸욱 누르십시오.

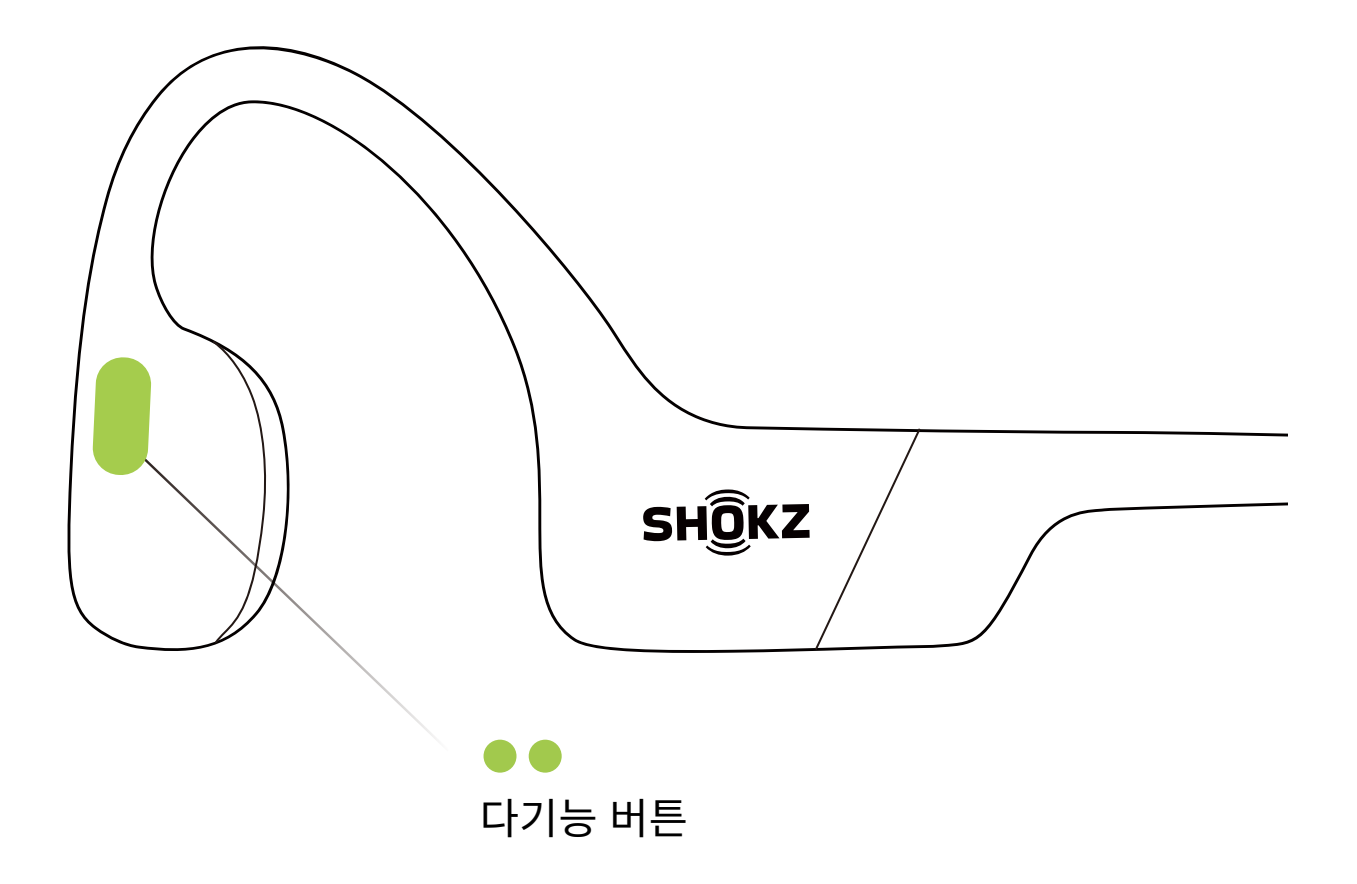

3. 다기능 버튼을 두 번 클릭하면 다음 언어로 전환됩니다. 언어 순서는 다음과 같습니다. 한국어, 영어, 중국어, 일본어.

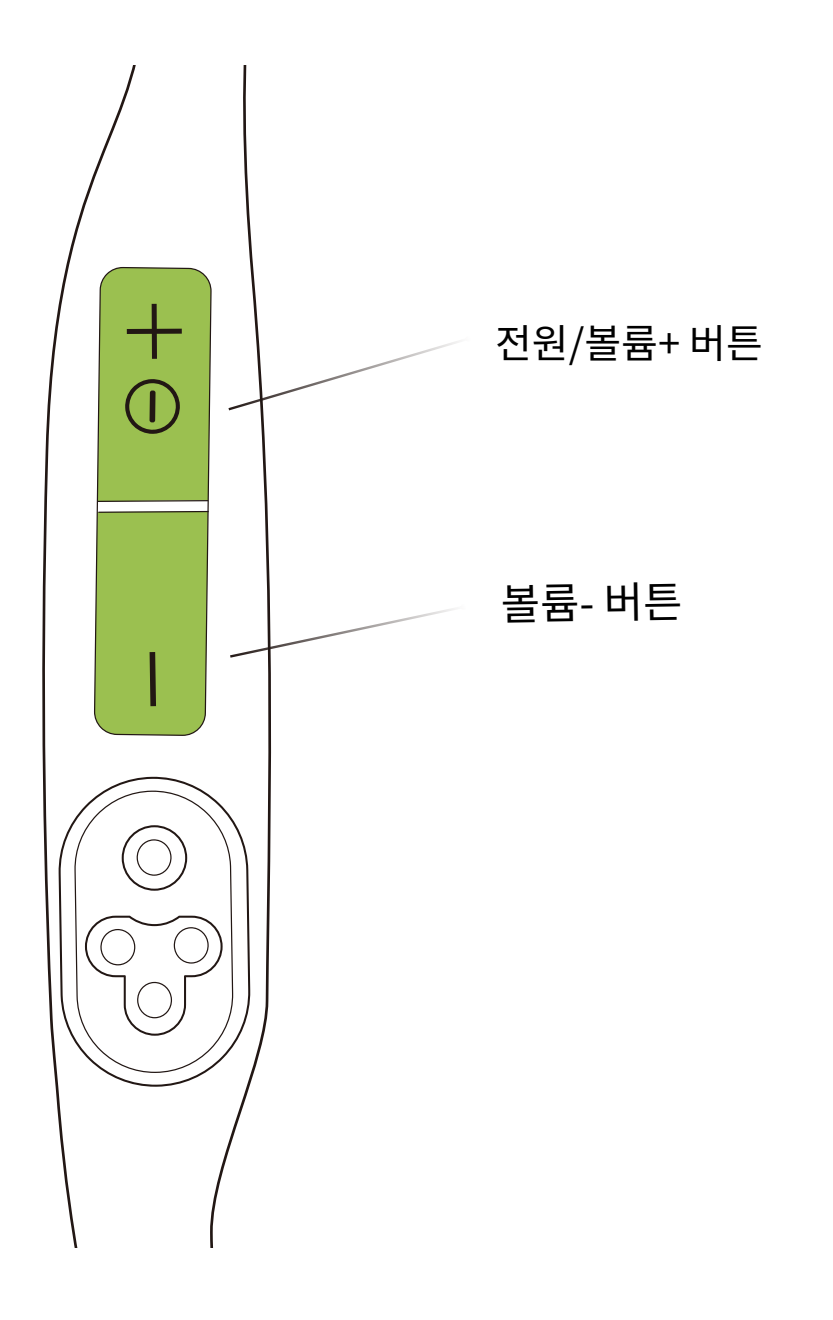

#### 4. 볼륨 + 버튼 또는 볼륨 - 버튼을 클릭하여 배터리 상태에 대한 음성 안내를 듣고 올바른 언어가 선택되었는지 확인할 수 있습니다.

\*또한 Shokz 앱을 통해 언어를 변경하실 수 있습니다.

### 공장 설정 복원

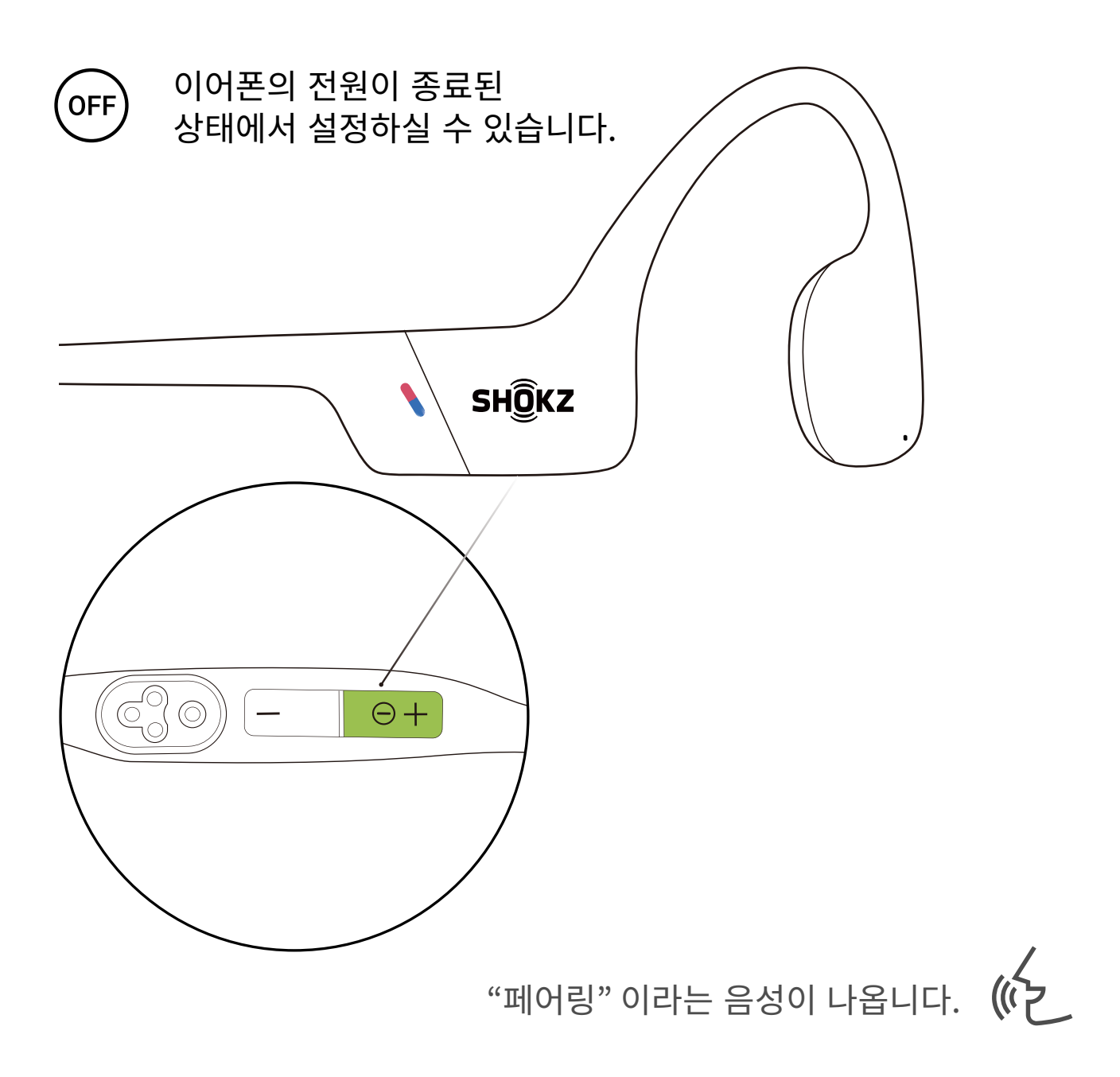

1. 이어폰의 전원을 끄십시오.

2. "페어링" 이라는 음성이 나오고 LED 표시등이 빨간색과 파란색으로 번갈아 가며 깜박일 때까지 볼륨+을 꾸욱 누르십시오.

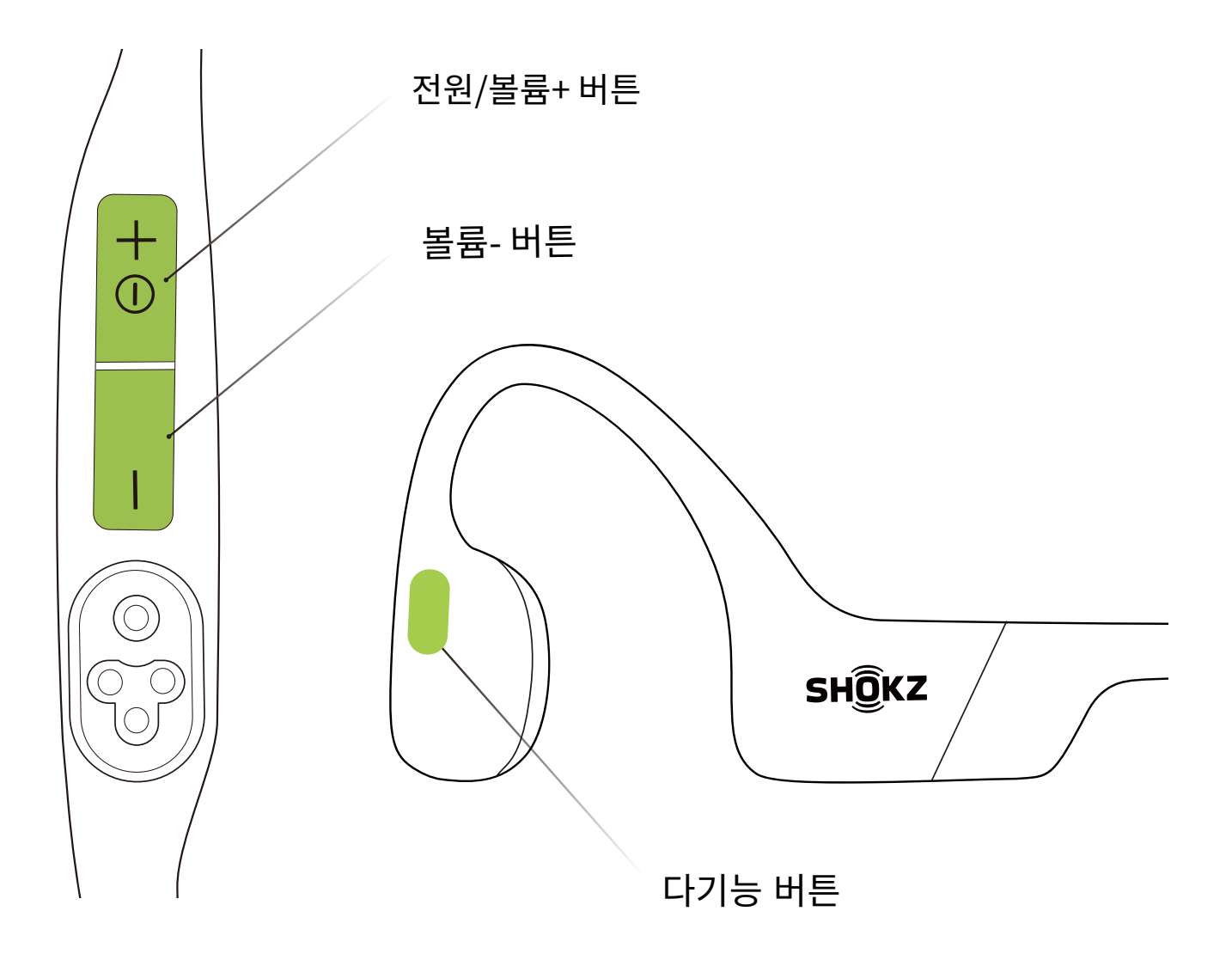

3. 삐 소리가 들릴 때까지 다기능 버튼, 볼륨 - 버튼, 볼륨 + 버튼을 함께 길게 누릅니다.

4. 헤드폰을 끄십시오. OpenSwim Pro가 재설정되었으므로 다시 페어 링해야 합니다.

\*공장 설정으로 복원 시 MP3로 가져온 오디오 파일은 삭제되지 않습니다.

# 유지 및 관리

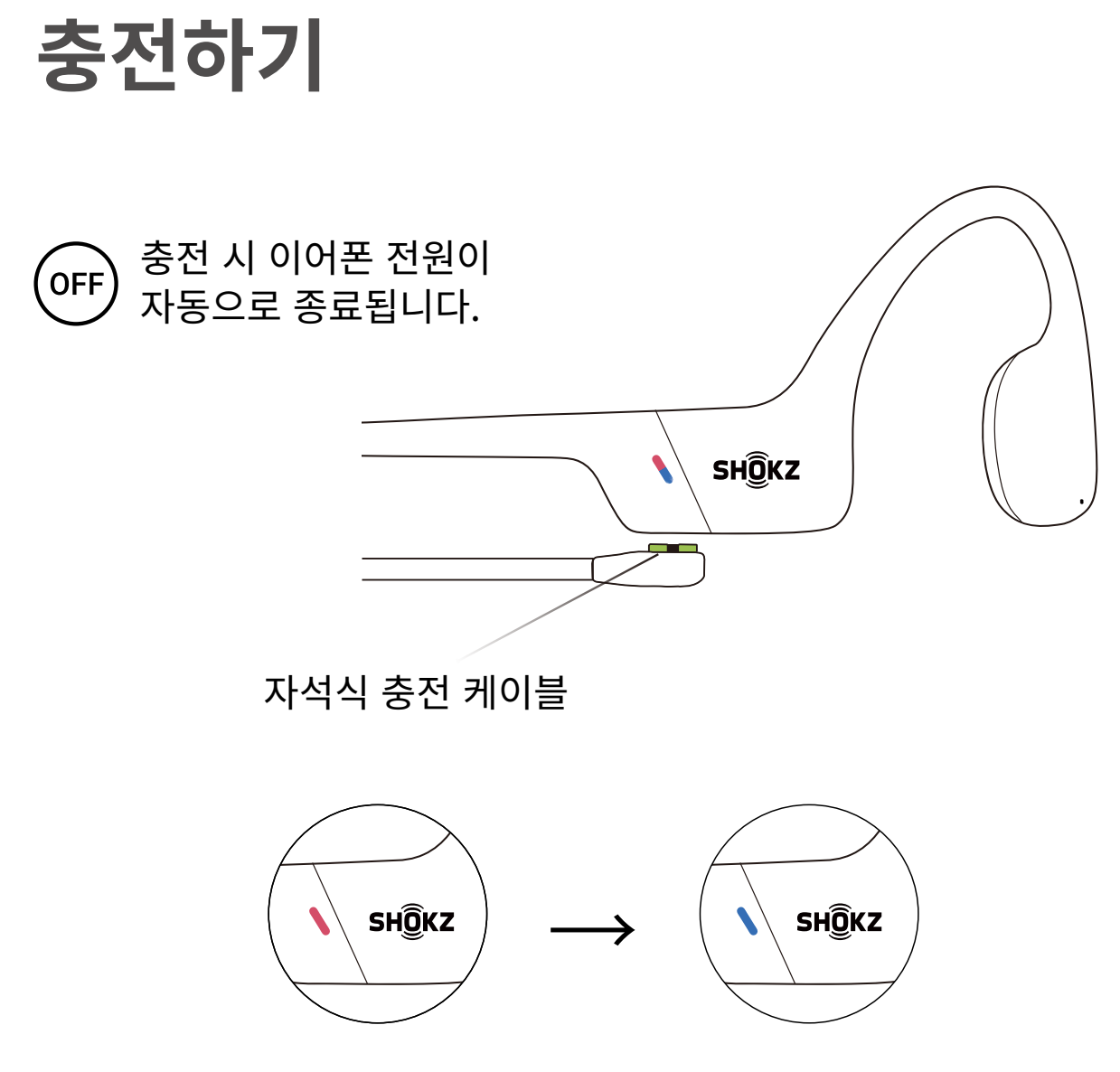

충전 중

충전 완료

이어폰의 배터리가 부족하면 "충전해 주세요." 라는 음성과 함께 LED 표시 등이 빨간색으로 깜박입니다. 충전하기 위해 정품 충전 케이블을 사용해 주십시오.

충전 중인 경우에는 LED 표시등이 빨간색으로 바뀌고 이어폰의 전원이 자 동으로 종료됩니다. 충전이 완료되면 LED 표시등이 빨간색에서 파란색으로 바뀐니다.

메모:

MP3 모드에서 2시간 동안 대기하면 헤드폰이 자동으로 꺼집니다. 블루투스 모드에서 6시간 동안 대기하면 헤드폰이 자동으로 꺼집니다.

## 제품 워런티

구매하신 이어폰은 워런티가 적용 됩니다. 제한적 워런티의 더 자세한 정보는 https://shokz.co.kr/blog/1622?page=2 에서 확인하실 수 있습니다. 이어폰을 등록하기 위해 Shokz 앱을 다운로드하여 주십시오.

\*이어폰의 등록여부는 제한적 워런티와 관계가 없습니다.

#### 문제 해결하기

문제 해결하는 데 도움이 필요하시면 http://shokz.co.kr/productFaq/ 에 방문해 주십시오.

# 구성품 확인하기

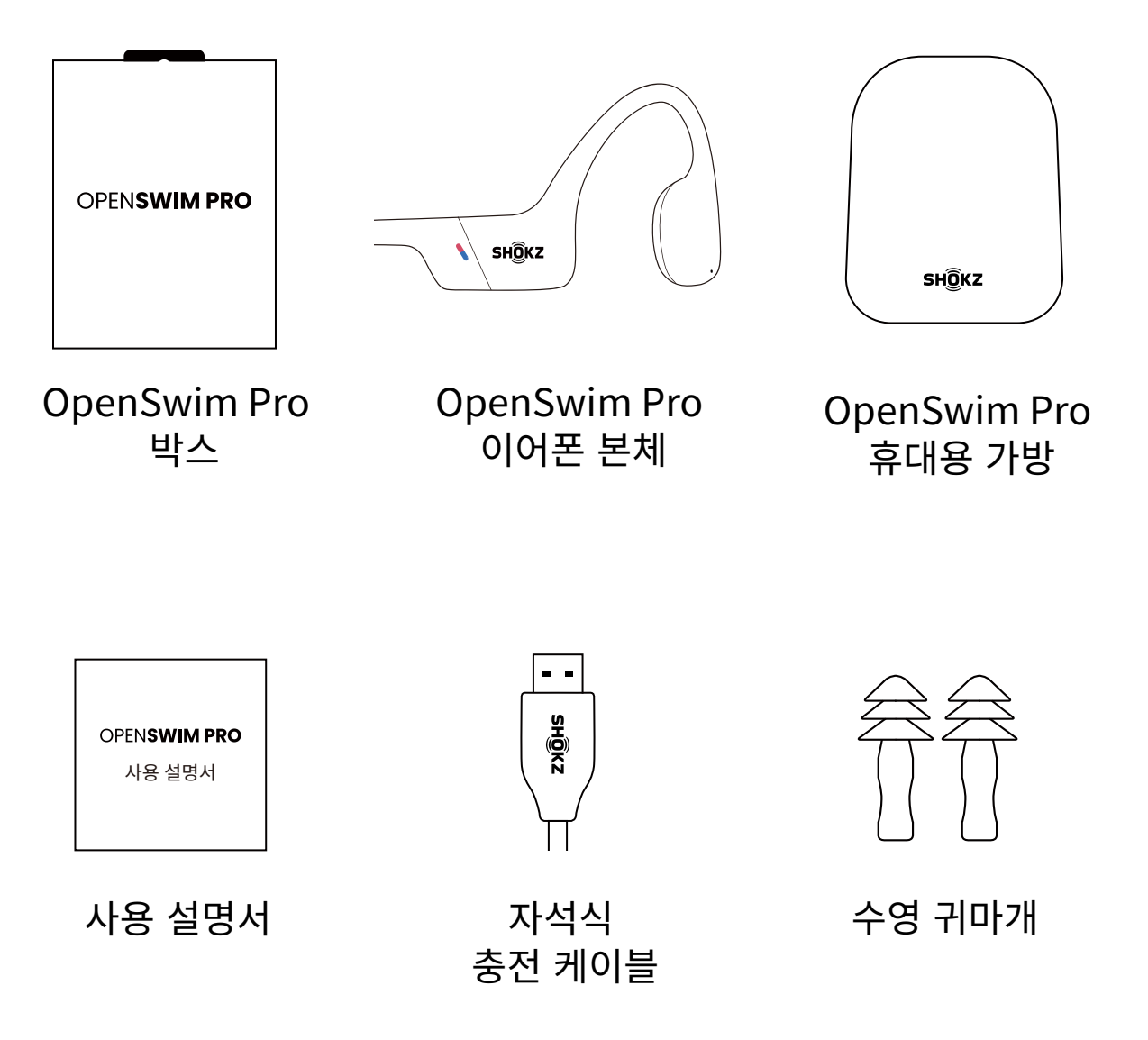

제품의 일부가 손상되었거나 모든 구성품이 포함되어 있지 않은 경우에는 제품을 사용하지 마시고, (주)앞썬아이앤씨에 문의해 주십시오.

\*패키징 디자인 및 구성품은 판매 지역에 따라 다를 수 있습니다.

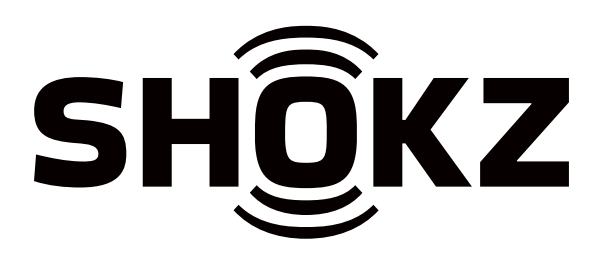